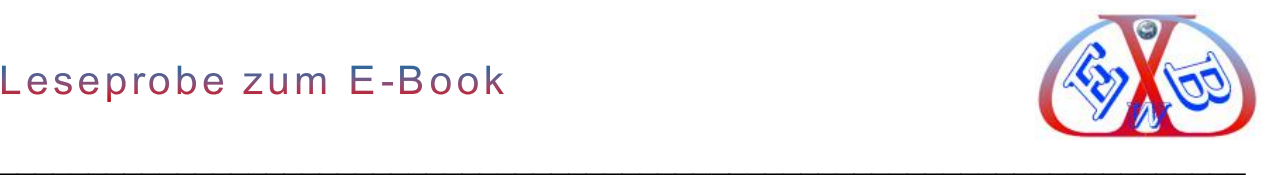

#### Sehr geehrter Interessent,

bei diesem Dokument im PDF-Format handelt es sich um eine Leseprobe des Handbuchs im E-Book-Format. Das Handbuch umfasst 569 Seiten. Beim Kauf erhalten Sie es im PDF-Format.

#### **Sie finden in dieser Leseprobe:**

- ➢ die ersten 30 Seiten E-Books,
- ➢ das gesamte Inhaltsverzeichnis des E-Books.

#### **Updates zu unseren Handbüchern:**

Ein einmal gekauftes Handbuch im E-Book-Format können Sie 12 Monate lang in Ihrem Kundenkonto updaten. Dort finden Sie jeweils die aktuelle Version. Diesen Updatezeitraum können Sie jederzeit zum Sonderpreis verlängern. Wir informieren Sie regelmäßig über wichtige Aktualisierungen.

#### **E-Book Variante:**

Dieses E-Book gibt es auch in der Kombination mit einem vollständig vorkonfiguriertem Softwarepaket aus Joomla 4.x. zum günstigen Preis [Joomla E-Book](https://www.easybay-web.de/shopkat/joomla-4/Produkt/e-book-zu-joomla-4-0-inkl-softwarepaket.html) als Bundle.

 $\_$  , and the contribution of the contribution of  $\mathcal{L}_\mathcal{A}$  , and the contribution of  $\mathcal{L}_\mathcal{A}$ 

Nun wünschen wir Ihnen viel Spaß mit dieser Leseprobe. Ihr EasyBay-Web Team

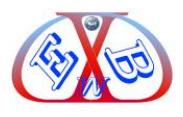

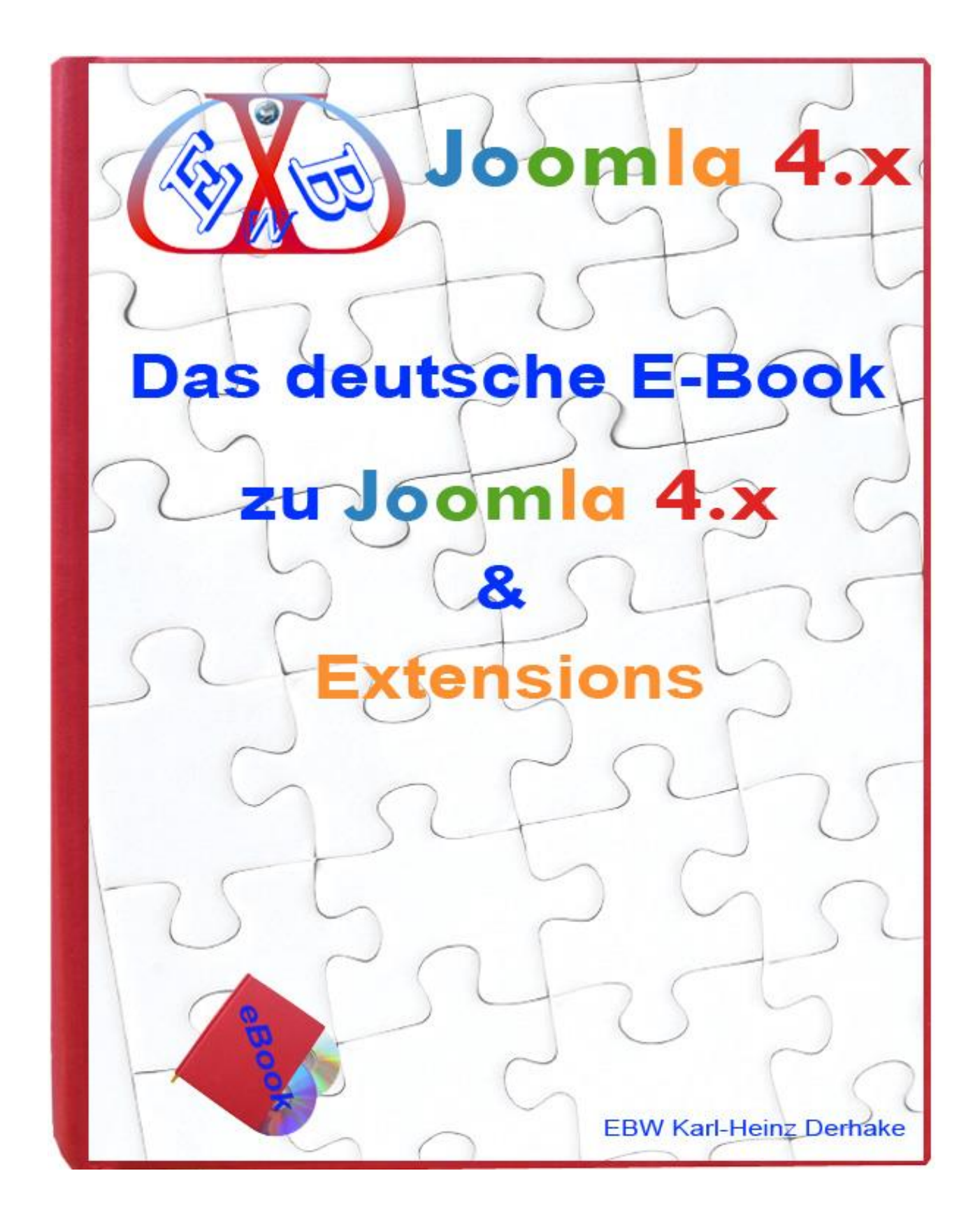

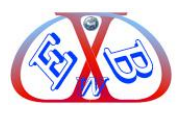

#### <span id="page-2-0"></span>**1 Vorwort zu Joomla:**

Joomla ist Open Source (Definition: http://de.wikipedia.org/wiki/Open Source) Software. An Open Source Projekten, wie Joomla, arbeiten viele Entwickler. Oft sind es die Besten der Besten. Open Source – Software ist kostenlos.

\_\_\_\_\_\_\_\_\_\_\_\_\_\_\_\_\_\_\_\_\_\_\_\_\_\_\_\_\_\_\_\_\_\_\_\_\_\_\_\_\_\_\_\_\_\_\_\_\_\_\_\_\_\_\_\_\_\_\_\_\_\_\_\_\_\_\_\_\_\_\_\_\_\_\_\_\_\_\_\_\_\_\_\_\_\_\_\_\_\_\_\_\_\_\_\_\_\_\_\_\_\_\_

Joomla ist ein sehr weit verbreitetes Content Management System. Damit lassen sich angefangen vom persönlichen Weblog bis hin zur komplexen Unternehmens-Webseite alle Vorstellungen von einem Internetauftritt realisieren. Eine sehr große Anzahl an Erweiterungen und eine leistungsstarke API (*Application Programming Interface* - Schnittstelle zur Anwendungsprogrammierung,) bieten eine noch nie dagewesene Flexibilität.

Joomla wird gestaltet durch eine große Gemeinschaft von Entwicklern und Designern rund um den Erdball. Es stehen tausende von mehrsprachigen Erweiterungen und grafischen Oberflächen zur Verfügung, die dem Anwender unzählige Variationen und Möglichkeiten bieten.

Joomla ist ein komplexes und dennoch leicht zu bedienendes System, zur Erstellung und Pflege von Internet-, Intranet- und Extranet- Anwendungen. Bereits in der Basisversion bietet Joomla zahlreiche Funktionalitäten. Es handelt sich in erster Linie um ein Redaktionssystem, das auf einfache Weise einem oder mehreren Autoren erlaubt, Texte und Medien online zu stellen.

Das Content Management System Joomla ist vollkommen datenbankgesteuert, das die Erstellung von dynamischen Webseiten, mit Hilfe einer MySQL Datenbank ermöglicht, in der alle Texte abgelegt sind. Die strikte Trennung von Layout/Design (Templates) und funktionalem Quelltext und Medien ist eines der besonderen Merkmale von Joomla. Eine einfach anzupassende Template-Technologie und tausende von meist kostenlosen Templates ermöglichen sehr flexible Anpassungen des Layouts. Das [MVC](http://de.wikipedia.org/wiki/Model_View_Controller)  [Entwicklungsprinzip](http://de.wikipedia.org/wiki/Model_View_Controller) bietet hier ungeahnte Designmöglichkeiten, ohne den Kern des Systems anpassen zu müssen.

Joomla lässt sich durch eine sehr große Anzahl an Erweiterungen (Komponenten, Module und Plugins) erweitern, und so in seiner Funktionalität nahezu unendlich ausbauen. Die Joomla Basis finden Sie hier:<http://www.joomla.org/>

Eine der Quellen für Erweiterungen finden Sie unter:<http://extensions.joomla.org/>

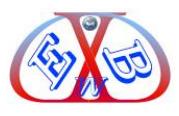

#### <span id="page-3-0"></span>**1.1 Eine aktuelle Joomla Versionen ist wichtig:**

Wenn ein CMS, wie Joomla, seine generelle Struktur ändert, wie es nun in Joomla Version 4.3.x der Fall ist, ist eine Migration erforderlich. Die meisten Webhosting-Anbieter (Hoster) wollen den Betrieb älterer Software Skripte (Joomla! ist ein Skript und alle Drittanbieter-Erweiterungen sind Skripte) aus Sicherheitsgründen vermeiden, da mit dem Alter der Software das Risiko einer Kompromittierung durch Schadsoftware ansteigt. Die Hoster müssen Ihre Server aktualisieren, um die Sicherheit weiterhin zu gewährleisten. Veraltete Skripte sind Ihnen da ein Dorn im Auge.

\_\_\_\_\_\_\_\_\_\_\_\_\_\_\_\_\_\_\_\_\_\_\_\_\_\_\_\_\_\_\_\_\_\_\_\_\_\_\_\_\_\_\_\_\_\_\_\_\_\_\_\_\_\_\_\_\_\_\_\_\_\_\_\_\_\_\_\_\_\_\_\_\_\_\_\_\_\_\_\_\_\_\_\_\_\_\_\_\_\_\_\_\_\_\_\_\_\_\_\_\_\_\_

Eine Migration von Joomla 3 nach Joomla 4 ist oft mit einigem Aufwand verbunden. [Wir](https://www.easybay-web.de/kategorie-support-und-service/Produkt/webseiten-analysen-updates-migrationen.html)  [bieten die Migrationen auf Joomla 4.3.x](https://www.easybay-web.de/kategorie-support-und-service/Produkt/webseiten-analysen-updates-migrationen.html) als Dienstleistung an.

#### <span id="page-3-1"></span>**2 Immer ein aktuelles Handbuch:**

Das Joomla CMS wird kontinuierlich erweitert und verbessert. Mehr als 80 Millionen Anwender sind ein Garant für Qualität. Im weiteren Verlauf des Handbuchs sprechen wir immer nur von Joomla, egal welche 4er Version gerade aktuell ist. Neuerungen in zukünftigen 4er Versionen werden zeitnah in unsere E-Books aufgenommen. Sie können zeitlich unbegrenzt immer wieder die neueste Version des Handbuchs kostenlos downloaden.

#### <span id="page-3-2"></span>**2.1 Was Sie in diesem Handbuch erwartet:**

Dieses Handbuch beschäftigt sich Schritt für Schritt mit der Installation und der Konfiguration von Joomla und verschiedenen Erweiterungen. Hierbei liegt der erste Schwerpunkt auf der Einrichtung einer Demoumgebung, die wir hier im Detail beschreiben. Diese können Sie entweder lokal auf Ihrem Computer, oder direkt bei Ihrem Provider realisieren.

Ebenso finden Sie in diesem E-Book die ausführliche Anleitung, wie Sie die Joomla-Installation einer lokalen Demoumgebung zu Ihrer Domain übertragen. Wie auch immer Sie starten möchten, dieses Handbuch ist dabei ein wichtiger Helfer und wird Ihnen den richtigen Weg dazu weisen. Damit ist ein schneller Erfolg garantiert.

Damit Sie Ihre Webseiten auf höchstem Niveau gestalten und maßgeblich nach SEO Standard (Suchmaschinen Optimierung) realisieren können, finden Sie dazu ein entsprechendes Kapitel in diesem Handbuch. Wenn Sie Beginner sind, also noch keine Erfahrung in der Erstellung eines Webauftritts haben, empfehlen wir Ihnen, dieses Kapitel zunächst zu lesen. Das kann Ihnen später viel Arbeit und Zeit ersparen.

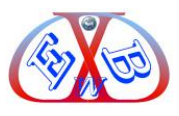

#### <span id="page-4-0"></span>**2.2 Unsere Handbücher sind immer aktuell:**

Ein großer Vorteil für Sie als Käufer unserer Handbücher ist, dass diese ausschließlich im E-Book-Format erstellt werden. Das versetzt uns in die Lage, auf Neuerungen schnell zu reagieren. Wichtige Veränderungen und Erweiterungen zu Joomla und den wichtigsten Zusatztools werden von uns zeitnah in die Handbücher übernommen. Die jeweils aktuelle Version finden Sie in Ihrem Kundenkonto.

\_\_\_\_\_\_\_\_\_\_\_\_\_\_\_\_\_\_\_\_\_\_\_\_\_\_\_\_\_\_\_\_\_\_\_\_\_\_\_\_\_\_\_\_\_\_\_\_\_\_\_\_\_\_\_\_\_\_\_\_\_\_\_\_\_\_\_\_\_\_\_\_\_\_\_\_\_\_\_\_\_\_\_\_\_\_\_\_\_\_\_\_\_\_\_\_\_\_\_\_\_\_\_

Unsere E-Books zu Joomla erhalten Sie in den Formaten: PDF, Mobi und ePub. Damit sind diese Handbücher auf allen Computern, Notebooks, Tablet PCs, und E-Book-Readern lesbar.

Über unsern Newsletter Dienst, erhalten Sie automatisch Informationen über Neuerungen bei den E-Books und Tools. Weitere Informationen und aktuelle Informationen finden Sie im Bereich *News* auf unserer Website.

Sollten Sie einmal auf Probleme stoßen, die Sie nicht selbst lösen können oder wollen, unterstützen wir Sie gerne. Alles weitere dazu finden Sie auf unseren Webseiten in der Kategorie [Support und Service.](https://www.easybay-web.de/kategorie-support-und-service.html)

#### <span id="page-4-1"></span>**2.3 Warum dieses Handbuch anders ist:**

Sie erfahren in diesem Praxishandbuch alles, was Sie wissen müssen über die Installation und die Konfiguration. Wir zeigen Ihnen z.B., wie Sie bei der Installation der Joomla Basis bei Ihrem Provider Stunden an Zeit einsparen können.

Außerdem finden Sie hier viele Tipps und Tricks aus der Praxis und wir nennen alle Quellen zu den vielen kostenlosen Modulen und Erweiterungen.

Derzeit gibt es für Joomla 4.3.x bereits viele Erweiterungen und täglich werden es mehr. Einige der kostenlosen und kostenpflichtigen Erweiterungen, die in keiner Joomla Installation fehlen sollten, werden wir im Laufe dieser Dokumentation vorstellen und deren Konfiguration beschreiben.

Dieses Praxishandbuch ist *keine* Aneinanderreihung der unendlich vielen Möglichkeiten von Joomla und deren trockene Kurzbeschreibung. Im ersten Teil dieser Dokumentation erarbeiten Sie sich einen Grundstock an Wissen über Joomla, das Sie in die Lage versetzt, dieses Werkzeug kreativ für sich und andere einzusetzen. Dieses Wissen erarbeiten Sie sich, wenn Sie den Beispielen folgen. Diese sind direkt aus der Praxis hier eingeflossen und somit garantiert erprobt und praktikabel.

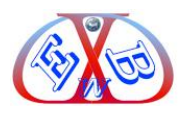

Weiterhin dient ihnen dieses E-Book zukünftig als Nachschlagewerk bei Fragen und Problemen. Durch die Suchalgorithmen, die in einem E-Book integriert sind, finden Sie Antworten auf Fragen in Bruchteilen der Zeit, als bei der Suche in einem gedruckten Handbuch.

\_\_\_\_\_\_\_\_\_\_\_\_\_\_\_\_\_\_\_\_\_\_\_\_\_\_\_\_\_\_\_\_\_\_\_\_\_\_\_\_\_\_\_\_\_\_\_\_\_\_\_\_\_\_\_\_\_\_\_\_\_\_\_\_\_\_\_\_\_\_\_\_\_\_\_\_\_\_\_\_\_\_\_\_\_\_\_\_\_\_\_\_\_\_\_\_\_\_\_\_\_\_\_

Anhand von praktischen Beispielen führt sie dieses Handbuch, Schritt für Schritt hin bis zum Aufbau einer Basisinstallation mit Joomla, als Grundvoraussetzung für einen Internetauftritt, egal welche Funktion die Website später haben soll. Aus diesem Grundstock kann dann jede weitere Lösung für einen Internetauftritt aufgebaut werden. Im zweiten Teil des Praxishandbuchs werden wir Ihnen einige der Einsatzmöglichkeiten von Joomla näherbringen. Der individuellen Gestaltung von Beiträgen widmen wir ein eigenes Kapitel in diesem E-Book, in dem wir auch detailliert auf das Layouten und Positionieren mit der so wichtigen Bootstrap-Technik eingehen.

Der dritte Teil gibt Ihnen Tipps, zeigt spezielle Konfigurationen und geht auf Probleme ein, die auftreten können. Außerdem finden Sie hier eine Liste wichtiger unentbehrlicher Zusatztools und deren Beschreibung.

#### <span id="page-5-0"></span>**2.4 Neue und wichtige Information zu Joomla und Tools:**

Wir halten dieses E-Book ständig auf dem neuesten Stand, dazu sammeln wir Informationen über neue interessante Tools, Probleme und deren Behebung, Updates zu Joomla und Tools und stellen wichtige Erweiterungen auch im Detail vor. Die Veröffentlichung in unseren Handbüchern erfolgt, wenn wir eine gewisse Menge an Informationen gesammelt haben. Aus diesem Grund veröffentlichen wir wichtige Neuerungen und Informationen in unserem Newsbereich und im EBW Joomla Club.

#### <span id="page-5-1"></span>**2.5 Support:**

Wenn Sie Fragen haben, bei uns finden Sie den richtigen Ansprechpartner. Wir sind auch telefonisch erreichbar. Sie erreichen uns auch per Telefon, jeden Tag (außer sonntags) zwischen 09:00 und 13:00 Uhr. Telefon: 0821 217 09 64 (zum Ortstarif aus dem deutschen Festnetz).

Alle Details zu unseren Support-Angeboten finden Sie auf unserer Webseite in der Kategorie [Support und Service.](https://www.easybay-web.de/kategorie-support-und-service.html)

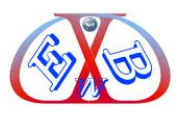

#### <span id="page-6-0"></span>**2.6 Joomla vorkonfigurierte Softwarepakete:**

Dieses Handbuch gibt es auch in Verbindung mit einem vorkonfigurierten Softwarepaket. Dieses Paket ist komplett, ob Sie eine Standard- Website, eine Kommunikationsplattform aufbauen wollen. Es enthält viele nützliche Erweiterungen und Sie haben Zugriff auf alle Tools und Dokumentationen unseres EBW Joomla Clubs. Das Paket ist komplett vorinstalliert, für mobile Endgeräte und auf Sicherheit (Firewall) optimiert. Es kann von Ihnen problemlos in jede beliebige Richtung weiterkonfiguriert werden. Auch fünf moderne Templates, die Sie für Ihre eigenen Bedürfnisse anpassen können, sind enthalten.

\_\_\_\_\_\_\_\_\_\_\_\_\_\_\_\_\_\_\_\_\_\_\_\_\_\_\_\_\_\_\_\_\_\_\_\_\_\_\_\_\_\_\_\_\_\_\_\_\_\_\_\_\_\_\_\_\_\_\_\_\_\_\_\_\_\_\_\_\_\_\_\_\_\_\_\_\_\_\_\_\_\_\_\_\_\_\_\_\_\_\_\_\_\_\_\_\_\_\_\_\_\_\_

Alle Erweiterungen in unseren Softwarepaketen sind GPL-lizenziert, auch wenn es sich um sogenannte "**Commercial**" Versionen handelt, die, wenn Sie diese einzeln kaufen, kostenpflichtig sind. Unsere Angebote aus Handbuch und einem vorkonfigurierten Paket aus Joomla und der jeweiligen Erweiterung erspart Ihnen nicht nur eine Menge an Zeit, sondern auch Geld, da wichtige Zusatztools bereits enthalten sind.

# Alle Details dazu finden Sie auf unserer Webseite in der Kategorie [Joomla](https://www.easybay-web.de/shopkat/kategorie-joomla-handb%C3%BCcher-inkl-software.html)  [Handbücher inklusive Software](https://www.easybay-web.de/shopkat/kategorie-joomla-handb%C3%BCcher-inkl-software.html).

Wenn Sie dieses Handbuch ohne das Softwarepaket erworben haben, können Sie dieses problemlos bei uns nachordern. Beim Kauf des vorkonfigurierten Softwarepakets wird Ihnen der Preis des bereits gekauften Handbuchs angerechnet. Im Kapitel: *Gutschein Softwarepaket* finden Sie einen Gutschein-Code mit dessen Hilfe Sie das Paket zum reduzierten Preis erwerben können.

#### <span id="page-6-1"></span>**2.7 Layout- und Darstellungshinweise zu diesem Handbuch:**

Viele unserer Erläuterungen werden durch Bilder und Bildausschnitte der Webseite bzw. der jeweiligen Konfiguration plastisch unterstützt. Meist handelt es sich dabei aus Platzgründen nur um Teilbereiche, also Bildausschnitte. Dieses erkennen Sie daran, dass diese grafischen Teile entweder mit einem roten Rahmen versehen sind, bzw. die Bildausschnitte werden in dem Bereich, in dem sie abgeschnitten sind, durch eine gezackte Kante (Darstellung gerissener Rand) gekennzeichnet.

Beispiel eines Bildausschnitts (Darstellung gerissener Rand):

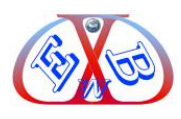

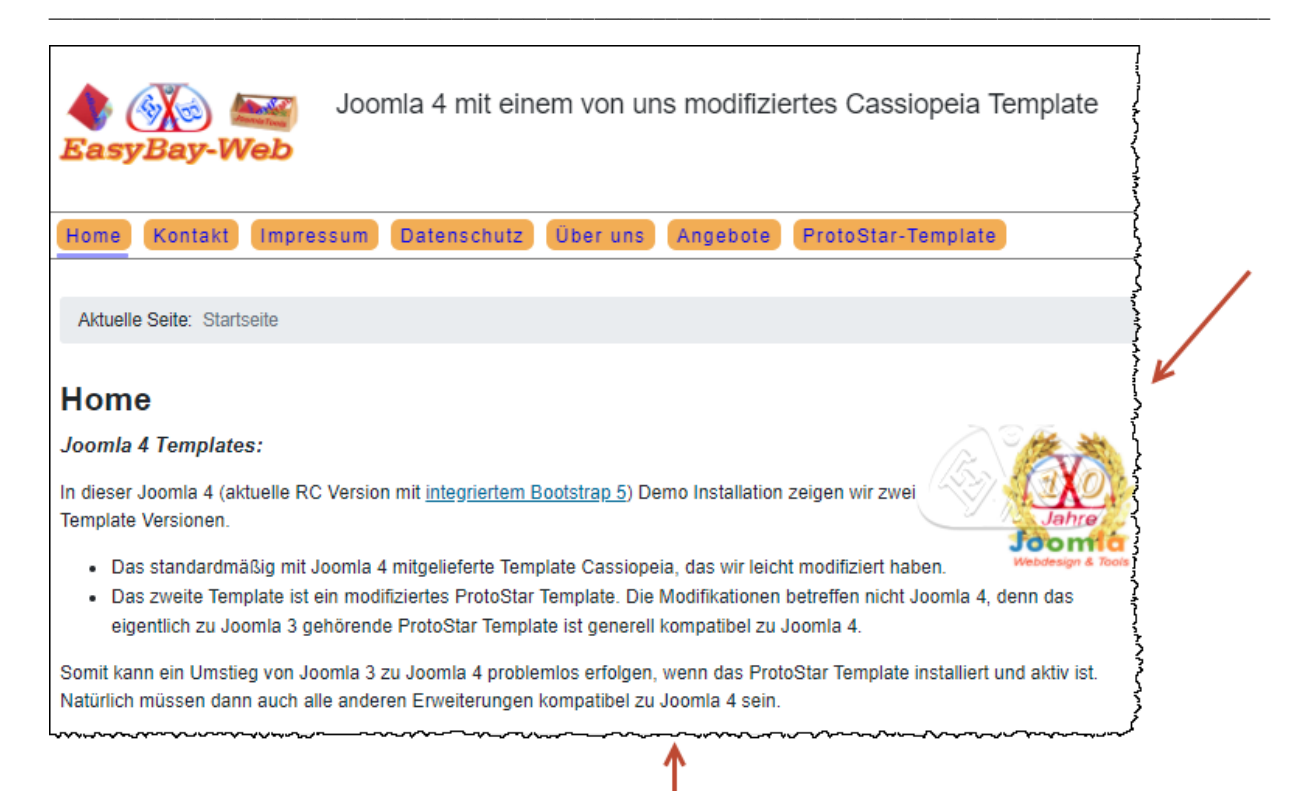

#### Beispiel eines Bildausschnitts (Darstellung rote Umrandung):

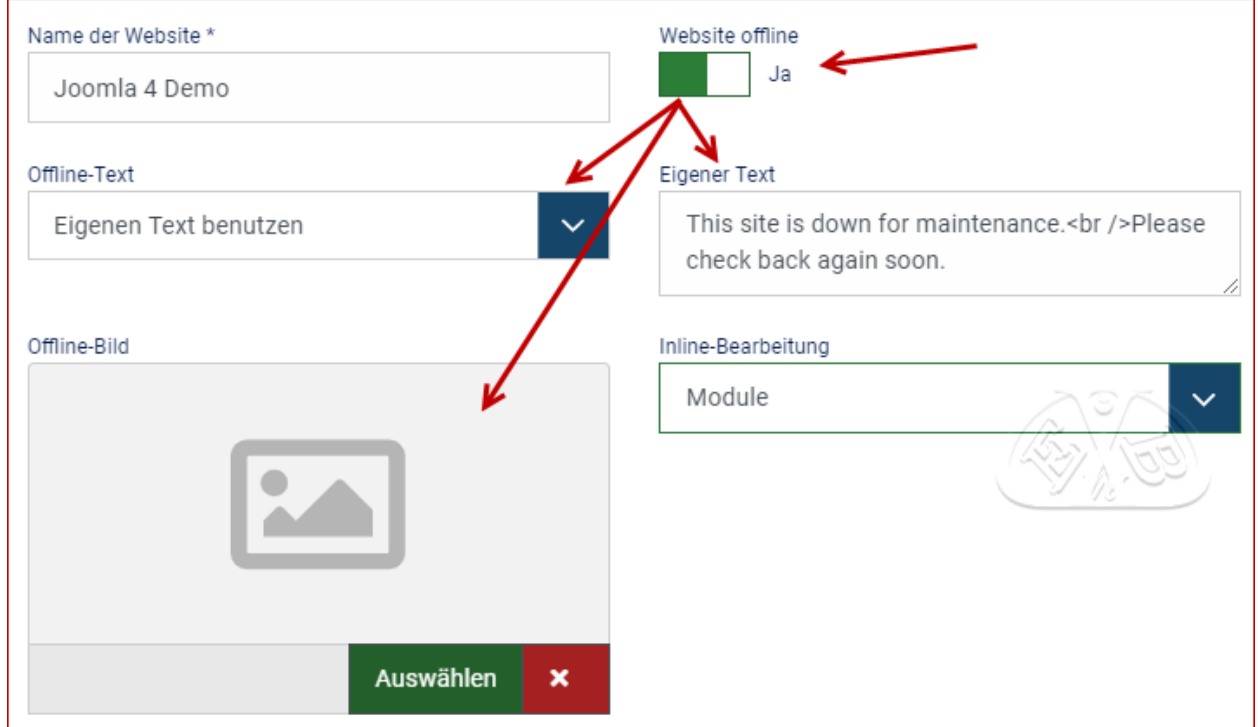

Wichtige Textpassagen oder Überschriften zu Grafiken und Bildern sind mit einer blauen Farbe und der Hervorhebung durch die Schriftoptionen *Fett/bold*  gekennzeichnet.

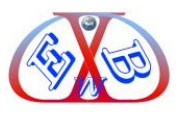

Mit diesem Logo sind wichtige Textpassagen gekennzeichnet, die Sie unbedingt beachten sollten.

\_\_\_\_\_\_\_\_\_\_\_\_\_\_\_\_\_\_\_\_\_\_\_\_\_\_\_\_\_\_\_\_\_\_\_\_\_\_\_\_\_\_\_\_\_\_\_\_\_\_\_\_\_\_\_\_\_\_\_\_\_\_\_\_\_\_\_\_\_\_\_\_\_\_\_\_\_\_\_\_\_\_\_\_\_\_\_\_\_\_\_\_\_\_\_\_\_\_\_\_\_\_\_

W

Dieses Symbol weist Sie auf besonders interessante Informationen und Dinge

hin.

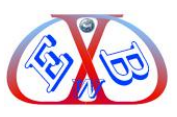

#### **Neues in Joomla Version 4.3.0:**

Die Version wurde am 18.04.2023 veröffentlicht.

Die wichtigste Neuerung die Funktion Geführte Touren.

Geführte Touren sind einfach Durchläufe, die verschiedene Bereiche einer Seite hervorheben und es Ihnen ermöglichen, zu verstehen, was Funktionen, Schaltflächen, Links und verschiedene funktionale Seitenelemente bewirken.

\_\_\_\_\_\_\_\_\_\_\_\_\_\_\_\_\_\_\_\_\_\_\_\_\_\_\_\_\_\_\_\_\_\_\_\_\_\_\_\_\_\_\_\_\_\_\_\_\_\_\_\_\_\_\_\_\_\_\_\_\_\_\_\_\_\_\_\_\_\_\_\_\_\_\_\_\_\_\_\_\_\_\_\_\_\_\_\_\_\_\_\_\_\_\_\_\_\_\_\_\_\_\_

Es ist so viel einfacher zu verstehen als Hilfeseiten, da sie jeden interessanten Punkt auf der Seite identifizieren, während Sie sich durch die Website arbeiten. Es ist wie ein sehr geduldiger und sachkundiger Freund, der Sie auf die Bereiche hinweist und Ihr persönlicher Assistent ist.

Weitere Details dazu finden Sie im Kapitel *Geführte Touren*.

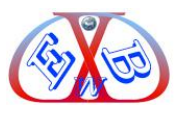

#### <span id="page-10-0"></span>**1 Die Installation der Joomla 4 Basis:**

Dieses E-Book zu Joomla 4 basiert auf der letzten Release Version. Käufer dieses E-Books erwerben den Anspruch, die jeweils aktuelle Version unseres Joomla 4 E-Book 12 Monate lang kostenlos zu downloaden. Wie alle unsere E-Books wird auch dieses Joomla 4 E-Book regelmäßig aktualisiert, sofern sich in Joomla 4 Dinge ändern oder hinzukommen.

\_\_\_\_\_\_\_\_\_\_\_\_\_\_\_\_\_\_\_\_\_\_\_\_\_\_\_\_\_\_\_\_\_\_\_\_\_\_\_\_\_\_\_\_\_\_\_\_\_\_\_\_\_\_\_\_\_\_\_\_\_\_\_\_\_\_\_\_\_\_\_\_\_\_\_\_\_\_\_\_\_\_\_\_\_\_\_\_\_\_\_\_\_\_\_\_\_\_\_\_\_\_\_

#### **Erstellung einer Datenbank:**

Damit Sie Joomla installieren können, benötigen Sie eine SQL-Datenbank. Die müssen Sie bei Ihrem Provider, oder lokal beispielsweise unter XAMPP, anlegen. Da diese Aufgabe von Provider zu Provider ganz unterschiedlich sein kann, müssen wir an dieser Stelle auf die Dokumentation ihres Providers verweisen. Bei allen Arbeiten auf Ihrer Webspace bei ihrem Provider oder lokal empfehlen wir Ihnen dieses zu dokumentieren. Notieren Sie sich die Daten der Datenbank, wie zum Beispiel:

- ➢ Hostname *rdbms.xxxxxx.de*
- ➢ Datenbank: DB111111
- ➢ Benutzer: U111111
- ➢ Password: meinpasswort

Diese Daten benötigen Sie bei der Installation von Joomla.

#### <span id="page-10-1"></span>**1.1 Das Joomla 4.3.x Systemanforderungen:**

Für Joomla 4.3.x Installationen sind derzeit folgende Mindest-Systemanforderungen notwendig:

- ➢ PHP 8.1+
- ➢ MySQL 5.6+
- ➢ PostgreSQL 11.1+
- ➢ SQL-Server Support wurde eingestellt.

[Alle Details dazu hier.](https://www.joomla.de/joomla/anforderungen)

#### <span id="page-10-2"></span>**1.2 Das Joomla Package vorbereiten für die Standardinstallation:**

Nachfolgend werden wir hier zwei Arten der Datenübertragung und Installation vorstellen:

➢ Da ist zunächst die Standardinstallation, bei der zuerst zum Beispiel die

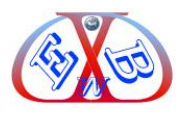

Joomla 4.3.x-Stable-Full\_Package.zip Datei auf dem lokalen Computer in einem entsprechenden Ordner entpackt wird. Anschließend werden alle Dateien per FTP Filetransfer (FileZilla) auf den Webserver übertragen. Dazu kann beispielsweise das Tool *FileZilla* genutzt werden. Das Tool *FileZilla* finden Sie bei uns [hier downloaden.](https://www.easybay-web.de/download-service/joomla-versionsupdates-und-mehr.html) Da es sich um sehr viele einzelne Dateien handelt, kann diese Übertragung eine längere Zeit in Anspruch nehmen.

\_\_\_\_\_\_\_\_\_\_\_\_\_\_\_\_\_\_\_\_\_\_\_\_\_\_\_\_\_\_\_\_\_\_\_\_\_\_\_\_\_\_\_\_\_\_\_\_\_\_\_\_\_\_\_\_\_\_\_\_\_\_\_\_\_\_\_\_\_\_\_\_\_\_\_\_\_\_\_\_\_\_\_\_\_\_\_\_\_\_\_\_\_\_\_\_\_\_\_\_\_\_\_

➢ Eine alternative Möglichkeit, mit der eine Installation wesentlich schneller durchgeführt werden kann, ist die Nutzung des Tools *Kickstart* des Herstellers Akeeba. Sie finden dieses sehr nützliche Tool direkt beim Hersteller oder im [Download Bereich unserer Webseite.](https://www.easybay-web.de/download-service/joomla-versionsupdates-und-mehr/100-kickstart/download.html)

#### <span id="page-11-0"></span>**1.3 Dateien zum Webserver übertragen für die Standardinstallation:**

Entpacken Sie die heruntergeladene Zip- Datei zum Beispiel:

#### *Joomla\_4.3.x-Stable-Full\_Package.zip*

in einen Ordner auf Ihrem lokalen Computer. Übertragen Sie dann alle Ordner und Dateien mit dem FTP- Programm in das gewünschte Verzeichnis auf Ihrem Webserver bei Ihrem Provider.

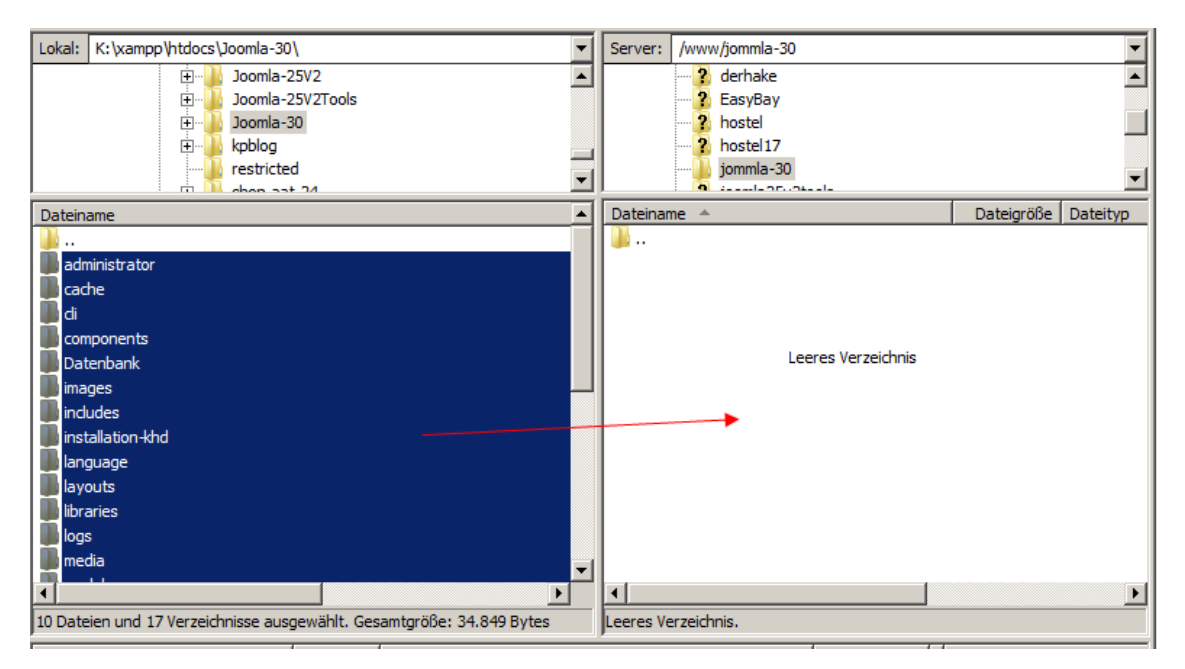

Die Übertragung kann einige Zeit dauern, danach kann mit der eigentlichen Joomla-Installation fortgefahren werden.

Tragen Sie dazu im Browser den Link

"*http://www.*MeineWebsite"

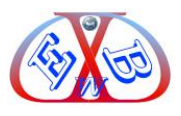

ein und starten Sie so das erste Installationsfenster von Joomla.

Ersetzen Sie www.*MeineWebsite* durch Ihren Domain- Namen und starten Sie so das Installationsmenü von Joomla.

\_\_\_\_\_\_\_\_\_\_\_\_\_\_\_\_\_\_\_\_\_\_\_\_\_\_\_\_\_\_\_\_\_\_\_\_\_\_\_\_\_\_\_\_\_\_\_\_\_\_\_\_\_\_\_\_\_\_\_\_\_\_\_\_\_\_\_\_\_\_\_\_\_\_\_\_\_\_\_\_\_\_\_\_\_\_\_\_\_\_\_\_\_\_\_\_\_\_\_\_\_\_\_

Lesen Sie nun weiter im Kapitel: *Die Joomla Installationsroutine*.

#### <span id="page-12-0"></span>**1.4 Das Joomla Package vorbereiten für die Installation mit Kickstart:**

Dazu benötigen Sie das Tool *Kickstart* des Herstellers Akeeba. Sie finden dieses sehr nützliche Tool direkt beim Hersteller, oder im [Download Bereich](https://www.easybay-web.de/downloadskunden/joomla-und-zubehoer.html) unserer Webseite. Dadurch ersparen Sie sich, das lokale Entpacken der Joomla Zip-Datei

*Joomla\_4.3.x-Stable-Full\_Package.zip* in einen Ordner auf Ihrem lokalen Computer.

Sie müssen bei dieser Installationsvariante die Joomla Zip-Datei zum Webserver übertragen.

Das Gleiche machen Sie mit den folgenden Kickstart-Dateien:

de-DE.kickstart.ini en-GB.kickstart.ini kickstart.php

Das spart sehr viel Zeit und bewahrt Sie vor Unterbrechungen, da sie hierbei nur vier Dateien übertragen müssen.

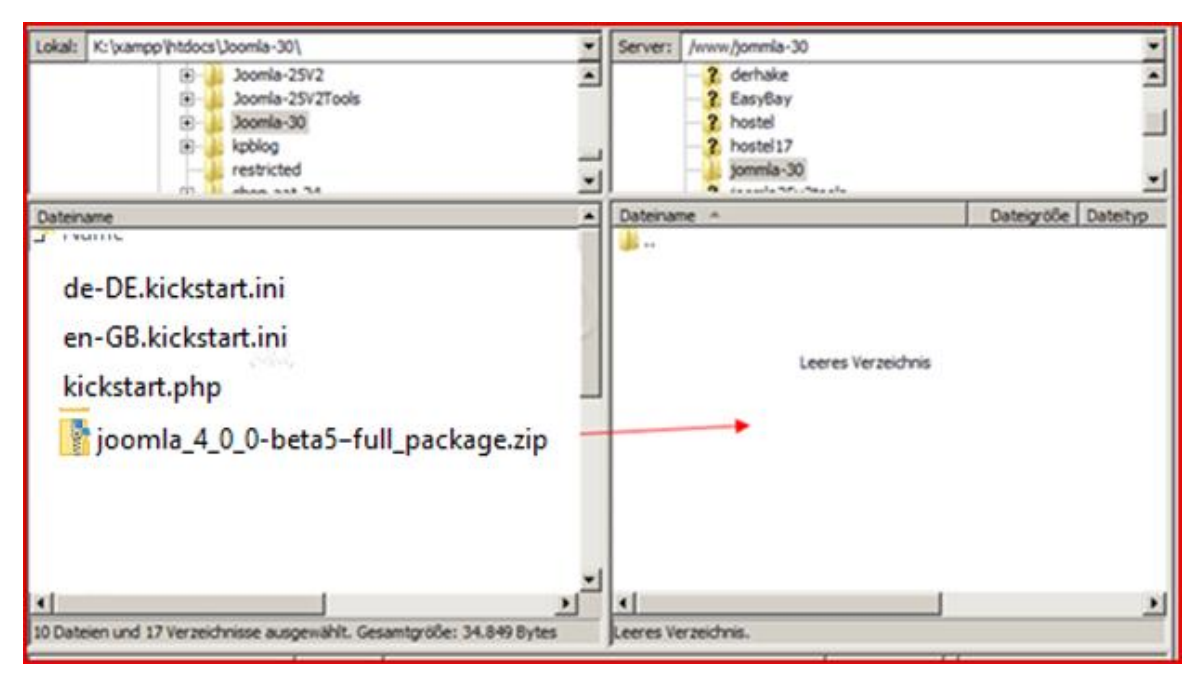

Danach tragen Sie im Browser den Link "*http://www.*MeineWebsite*/kickstart.php*" ein

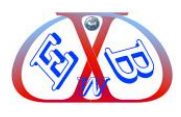

und starten Sie so das erste Installationsfenster von Kickstart.

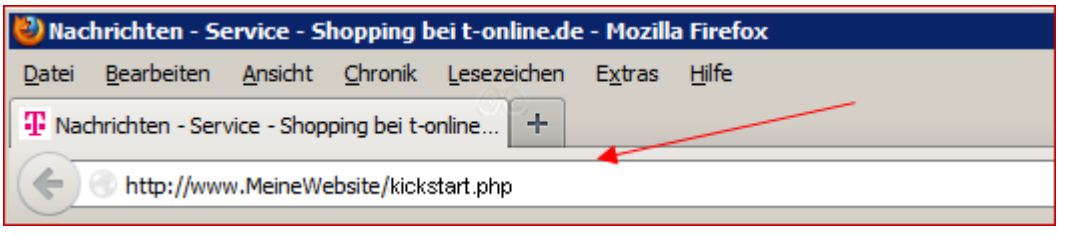

\_\_\_\_\_\_\_\_\_\_\_\_\_\_\_\_\_\_\_\_\_\_\_\_\_\_\_\_\_\_\_\_\_\_\_\_\_\_\_\_\_\_\_\_\_\_\_\_\_\_\_\_\_\_\_\_\_\_\_\_\_\_\_\_\_\_\_\_\_\_\_\_\_\_\_\_\_\_\_\_\_\_\_\_\_\_\_\_\_\_\_\_\_\_\_\_\_\_\_\_\_\_\_

#### Der Startbildschirm des Kickstart Tools:

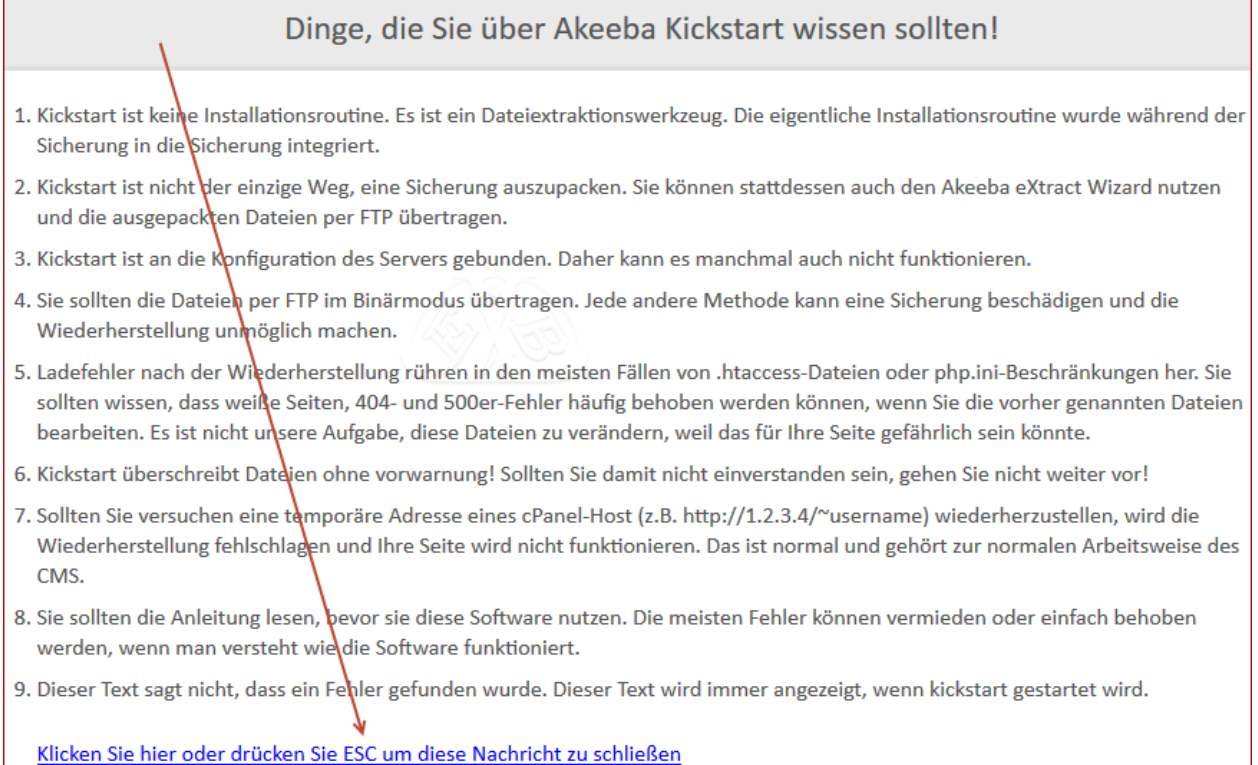

Klicken Sie auf die verlinkte Zeile, oder drücken Sie die Taste ESC auf Ihrer Tastatur.

Dann sehen Sie den ersten Installationsteil des Kickstart Tools.

Hier ist nur der obere Teil dargestellt.

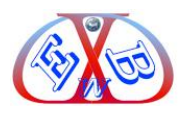

In ihm sehen wir die hochgeladene Joomla Zip-Datei.

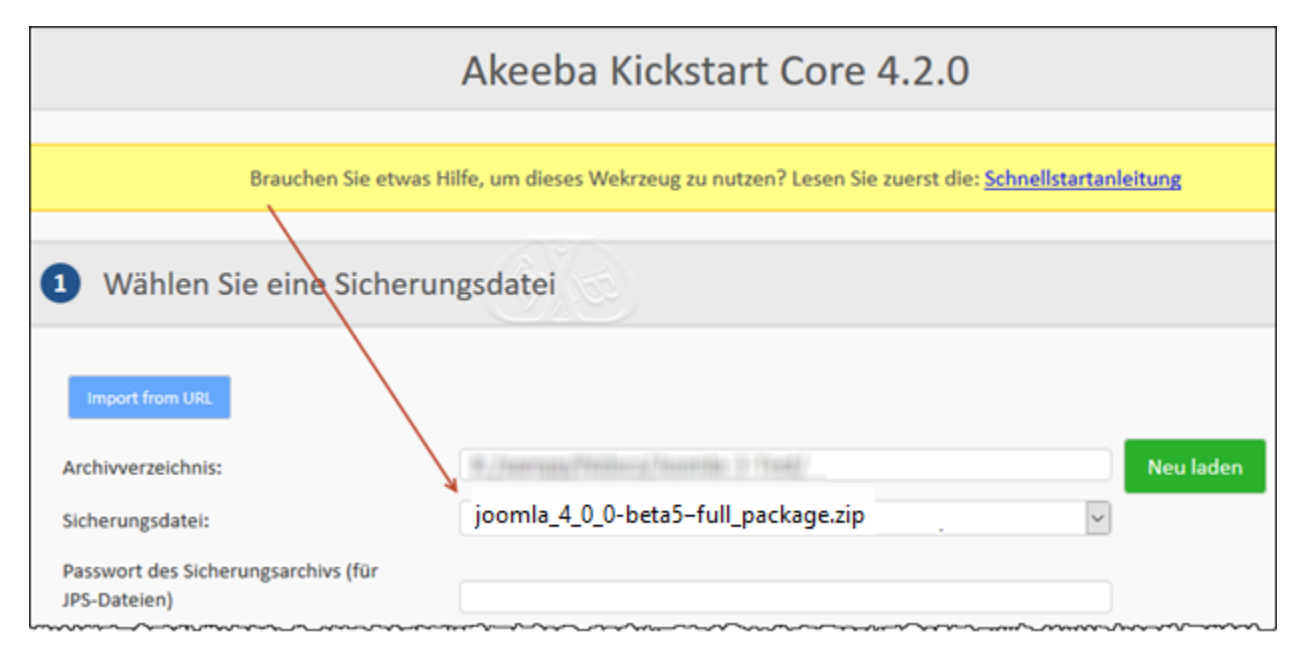

\_\_\_\_\_\_\_\_\_\_\_\_\_\_\_\_\_\_\_\_\_\_\_\_\_\_\_\_\_\_\_\_\_\_\_\_\_\_\_\_\_\_\_\_\_\_\_\_\_\_\_\_\_\_\_\_\_\_\_\_\_\_\_\_\_\_\_\_\_\_\_\_\_\_\_\_\_\_\_\_\_\_\_\_\_\_\_\_\_\_\_\_\_\_\_\_\_\_\_\_\_\_\_

Unter Punkt 4 finden wir den Startbutton, der nun betätigt werden muss.

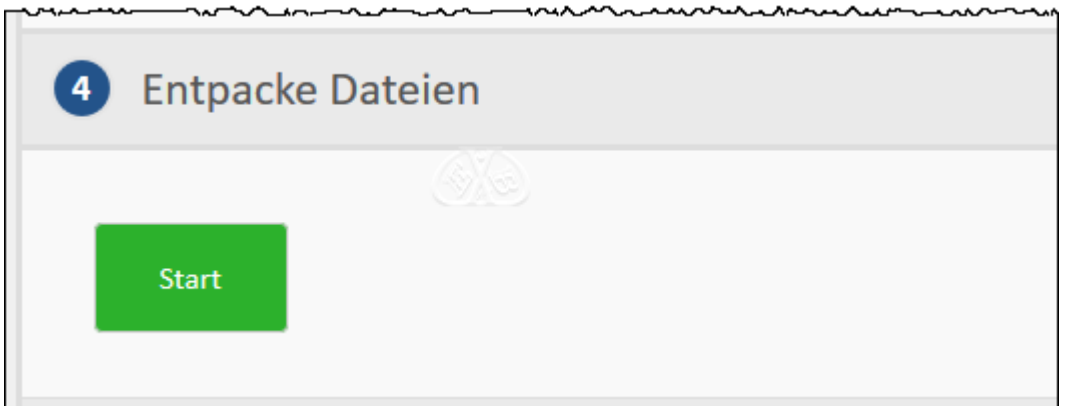

Jetzt startet der Entpackungsvorgang des Kickstart Tools:

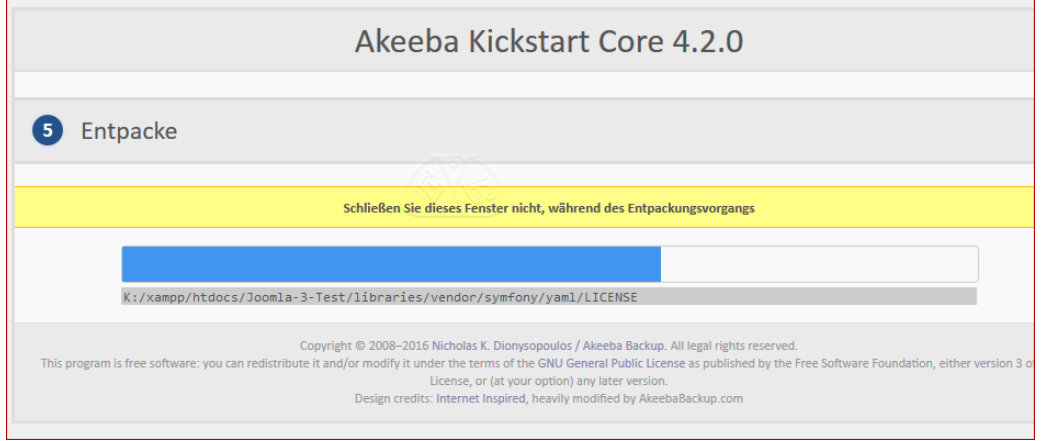

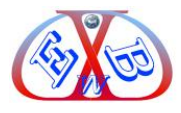

Nach dessen Beendigung sehen wir den folgenden Bouton.

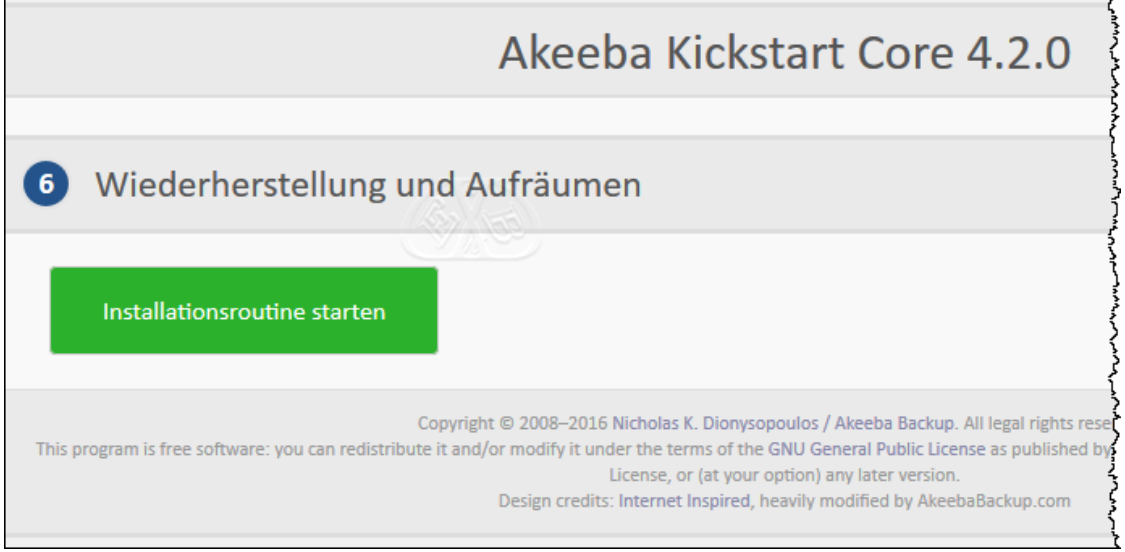

\_\_\_\_\_\_\_\_\_\_\_\_\_\_\_\_\_\_\_\_\_\_\_\_\_\_\_\_\_\_\_\_\_\_\_\_\_\_\_\_\_\_\_\_\_\_\_\_\_\_\_\_\_\_\_\_\_\_\_\_\_\_\_\_\_\_\_\_\_\_\_\_\_\_\_\_\_\_\_\_\_\_\_\_\_\_\_\_\_\_\_\_\_\_\_\_\_\_\_\_\_\_\_

Wir betätigen ihn und starten damit die Standard Joomla Installationsroutine.

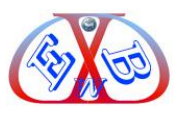

#### <span id="page-16-0"></span>**2 Die Joomla Installationsroutine:**

Hier wählen Sie unter anderem die Sprache für das Installationsmenü.

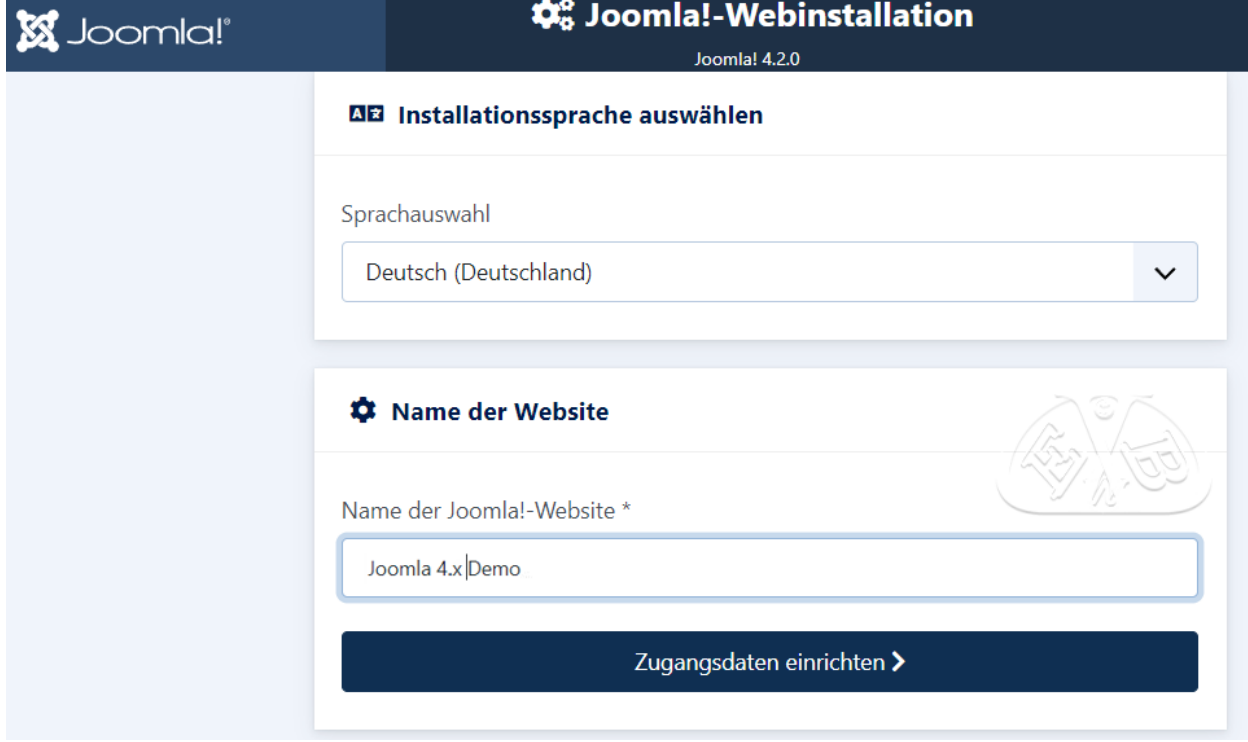

\_\_\_\_\_\_\_\_\_\_\_\_\_\_\_\_\_\_\_\_\_\_\_\_\_\_\_\_\_\_\_\_\_\_\_\_\_\_\_\_\_\_\_\_\_\_\_\_\_\_\_\_\_\_\_\_\_\_\_\_\_\_\_\_\_\_\_\_\_\_\_\_\_\_\_\_\_\_\_\_\_\_\_\_\_\_\_\_\_\_\_\_\_\_\_\_\_\_\_\_\_\_\_

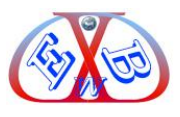

Die Felder mit einem Stern sind Pflichtfelder.

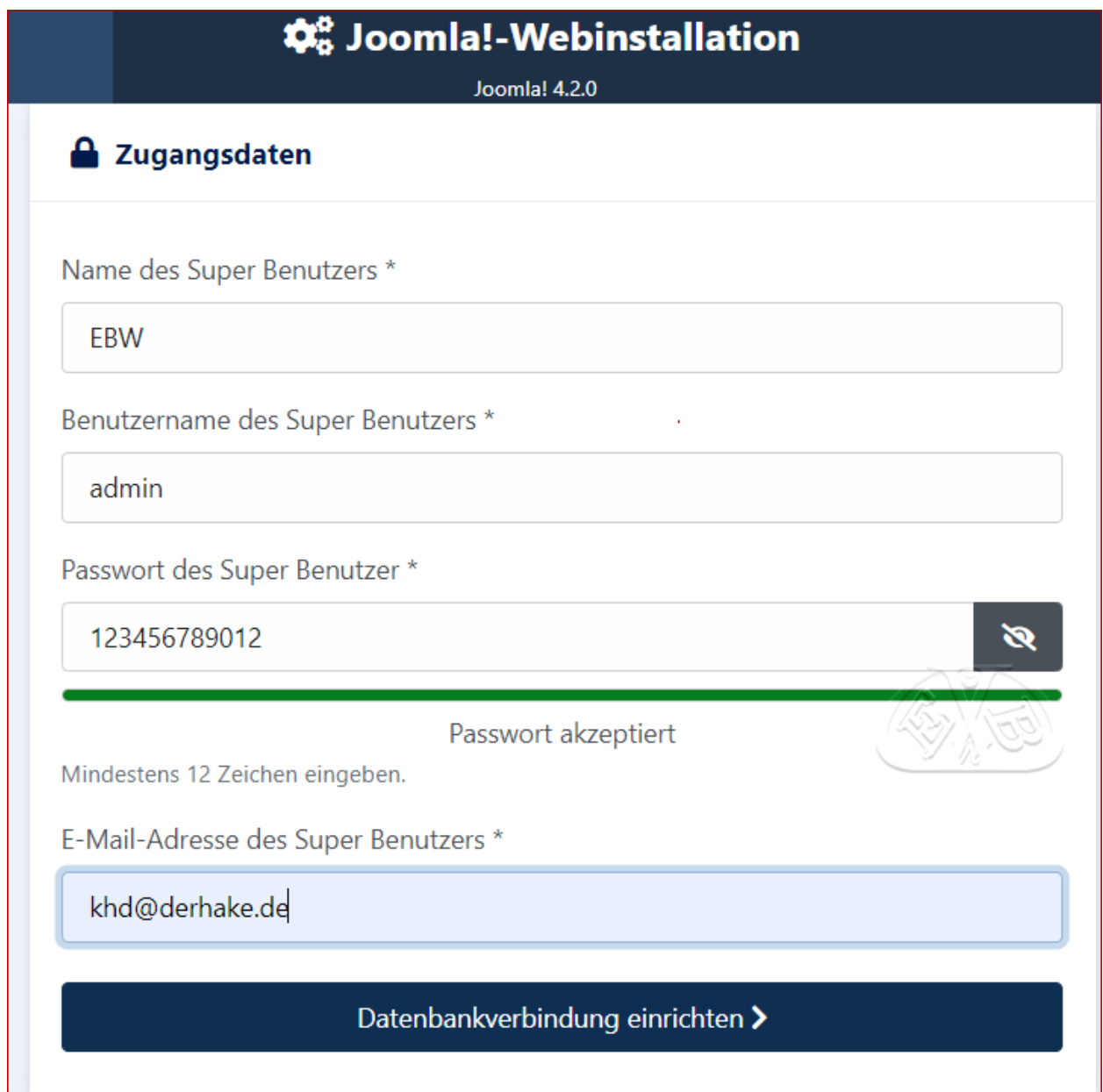

\_\_\_\_\_\_\_\_\_\_\_\_\_\_\_\_\_\_\_\_\_\_\_\_\_\_\_\_\_\_\_\_\_\_\_\_\_\_\_\_\_\_\_\_\_\_\_\_\_\_\_\_\_\_\_\_\_\_\_\_\_\_\_\_\_\_\_\_\_\_\_\_\_\_\_\_\_\_\_\_\_\_\_\_\_\_\_\_\_\_\_\_\_\_\_\_\_\_\_\_\_\_\_

Merken Sie sich den *Usernamen* und das *Passwort*, Sie benötigen beides später, wenn Sie sich im Backend anmelden wollen.

Geben Sie hier alle geforderten Daten ein und klicken Sie auf *Weiter*.

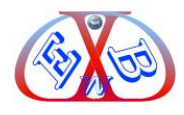

Anschließend werden die Daten für die Datenbank abgefragt.

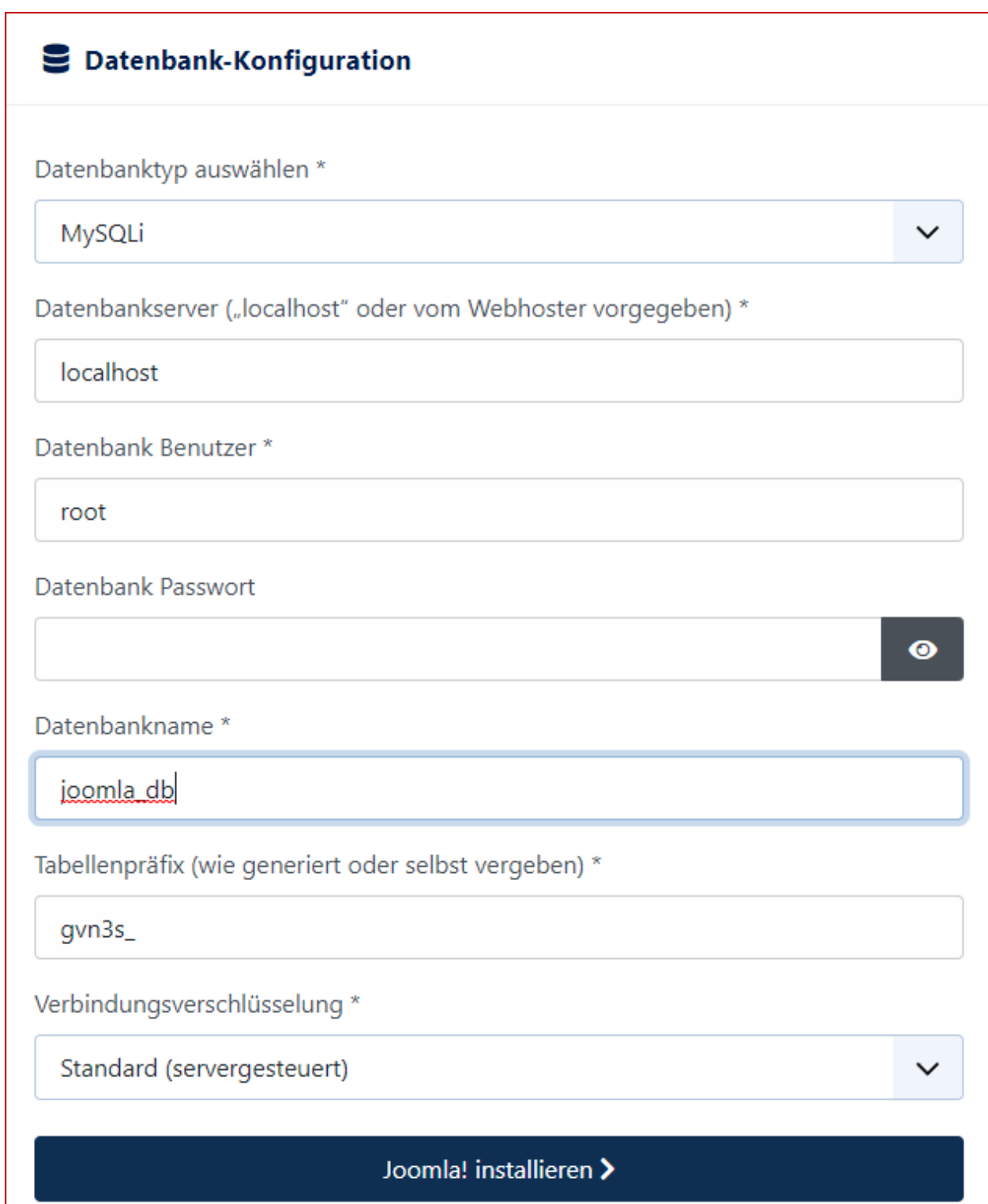

\_\_\_\_\_\_\_\_\_\_\_\_\_\_\_\_\_\_\_\_\_\_\_\_\_\_\_\_\_\_\_\_\_\_\_\_\_\_\_\_\_\_\_\_\_\_\_\_\_\_\_\_\_\_\_\_\_\_\_\_\_\_\_\_\_\_\_\_\_\_\_\_\_\_\_\_\_\_\_\_\_\_\_\_\_\_\_\_\_\_\_\_\_\_\_\_\_\_\_\_\_\_\_

Das Beispiel oben zeigt die Bildschirmmaske bei einer lokalen Installation unter

[XAMPP.](https://www.easybay-web.de/downloadskunden/leseproben-aller-handb%C3%BCcher/download/5-joomla-und-zubehoer/636-xampp-f%C3%BCr-windows.html) Bei der Installation bei einem Provider müssen Sie die dort hinterlegten Werte der angelegten Datenbank hier eintragen.

Die Datenbank müssen Sie vorher bei Ihrem Provider angelegt haben. Da dieser Vorgang bei jedem Provider ein wenig anders ist, werden wir darauf an dieser Stelle

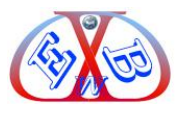

nicht weiter eingehen. Bitte lesen Sie dazu die Dokumentationen bei Ihrem Provider.

\_\_\_\_\_\_\_\_\_\_\_\_\_\_\_\_\_\_\_\_\_\_\_\_\_\_\_\_\_\_\_\_\_\_\_\_\_\_\_\_\_\_\_\_\_\_\_\_\_\_\_\_\_\_\_\_\_\_\_\_\_\_\_\_\_\_\_\_\_\_\_\_\_\_\_\_\_\_\_\_\_\_\_\_\_\_\_\_\_\_\_\_\_\_\_\_\_\_\_\_\_\_\_

Geben Sie hier die geforderten Parameter ein und betätigen Sie den Button *Weiter*. Warten auf die nächste Anzeige:

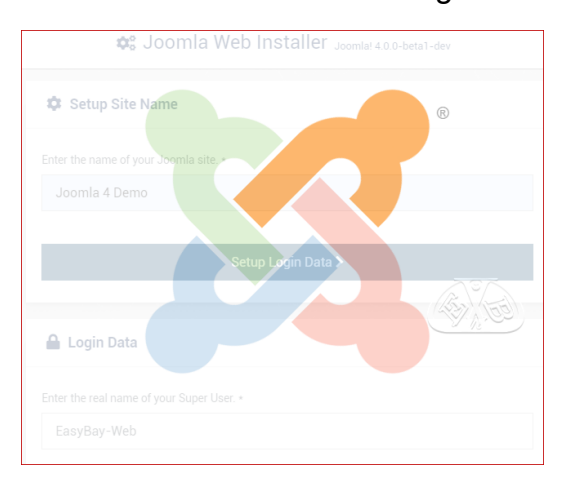

# Standardsprache konfigurieren > Diese Einstellungen werden für PHP empfohlen, um eine gute Kompatibilität mit Joomla! zu gewährleisten. Jedoch kann Joomla! hier mit Einschränkungen in den Empfehlungen trotzdem funktionieren. **Funktionen Empfohlen Aktuell** Aus **Fehler anzeigen** An **Gepufferte Ausgabe** Aus An intl verfügbar An Aus **O** Frontend öffnen **A** Backend öffnen

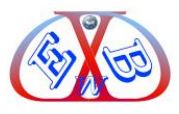

Wenn Sie unser deutsches Joomla Installationspaket nutzen, können Sie im nächsten Schritt die Standardsprache für das Backend und Frotend bestimmen.

\_\_\_\_\_\_\_\_\_\_\_\_\_\_\_\_\_\_\_\_\_\_\_\_\_\_\_\_\_\_\_\_\_\_\_\_\_\_\_\_\_\_\_\_\_\_\_\_\_\_\_\_\_\_\_\_\_\_\_\_\_\_\_\_\_\_\_\_\_\_\_\_\_\_\_\_\_\_\_\_\_\_\_\_\_\_\_\_\_\_\_\_\_\_\_\_\_\_\_\_\_\_\_

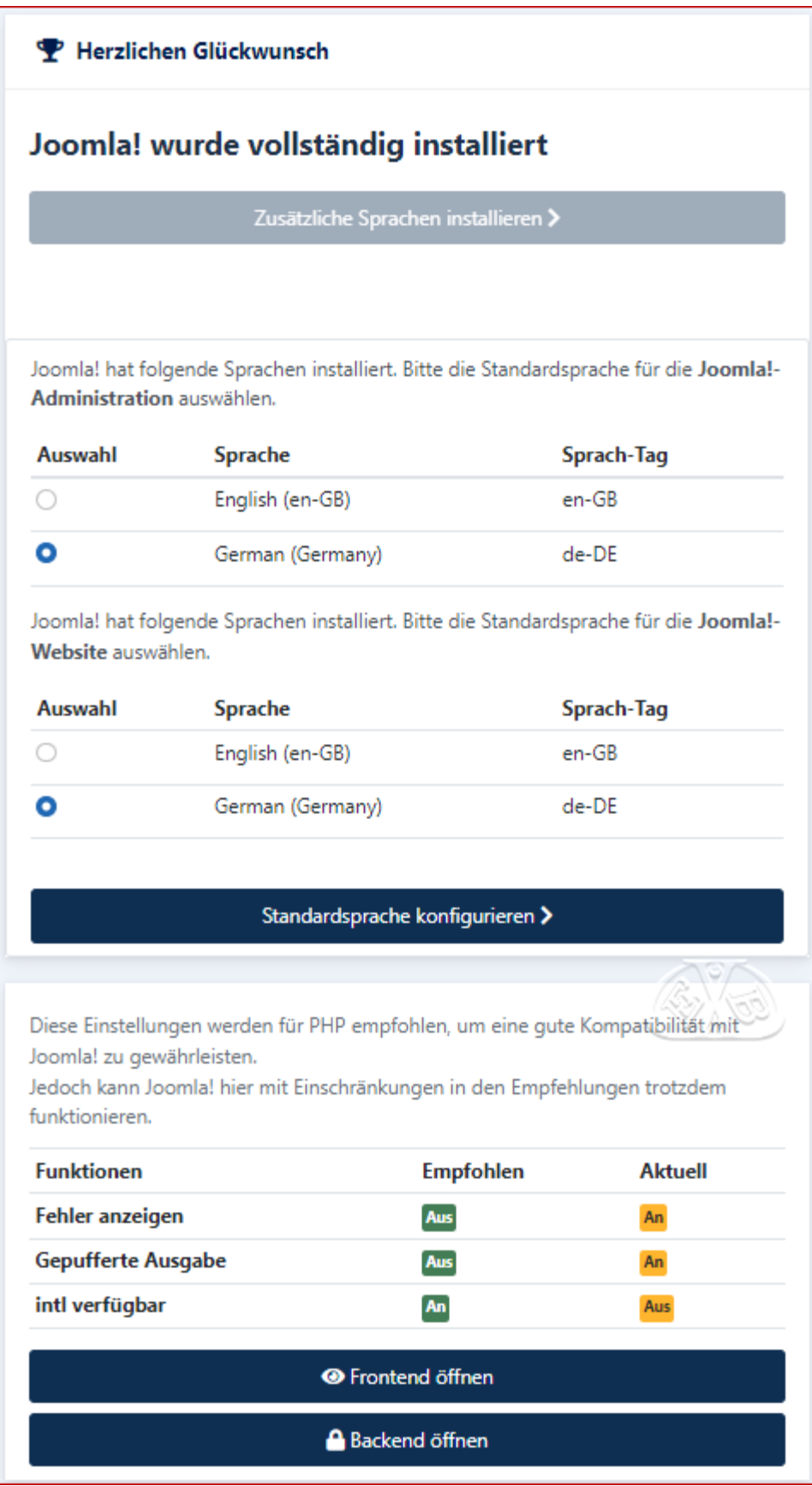

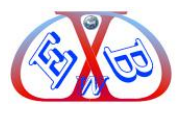

Nun können Sie sich im Backend anmelden:

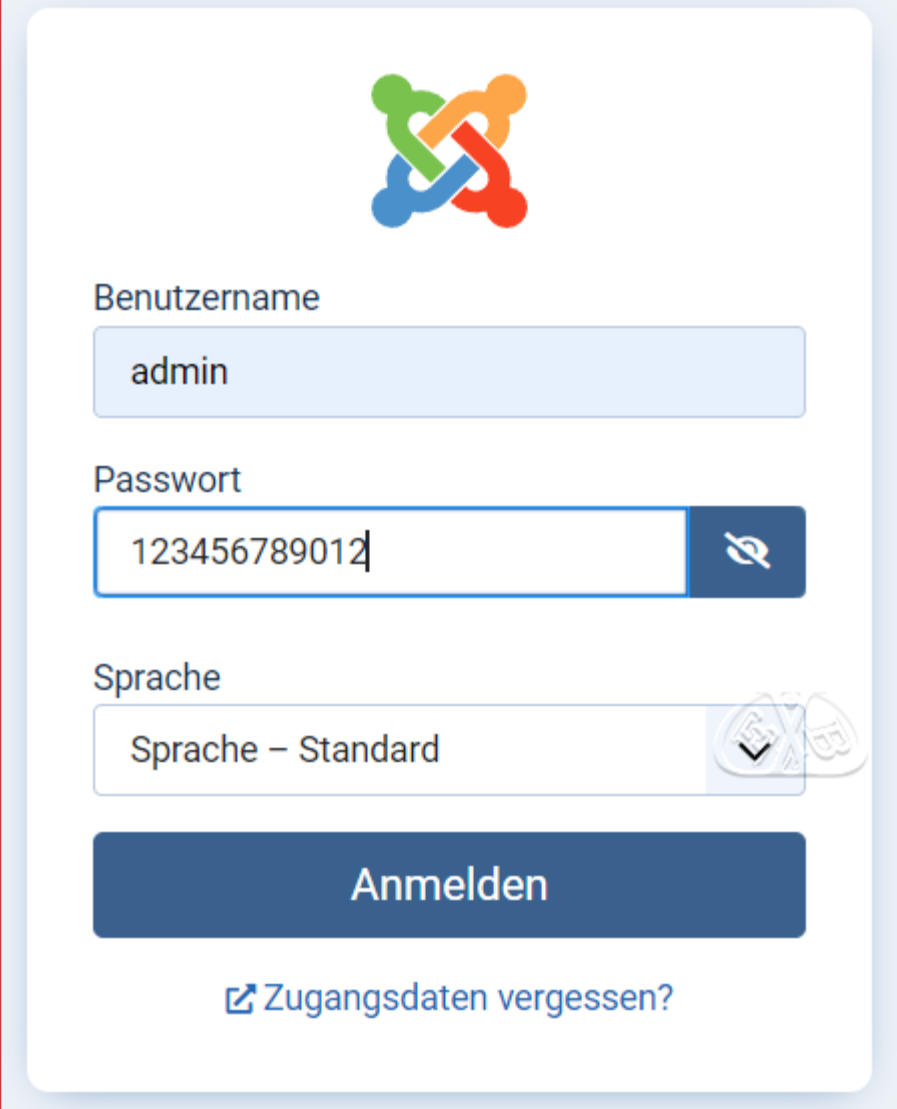

\_\_\_\_\_\_\_\_\_\_\_\_\_\_\_\_\_\_\_\_\_\_\_\_\_\_\_\_\_\_\_\_\_\_\_\_\_\_\_\_\_\_\_\_\_\_\_\_\_\_\_\_\_\_\_\_\_\_\_\_\_\_\_\_\_\_\_\_\_\_\_\_\_\_\_\_\_\_\_\_\_\_\_\_\_\_\_\_\_\_\_\_\_\_\_\_\_\_\_\_\_\_\_

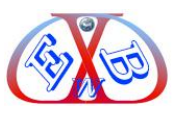

Auch das Joomla Team sammelt gerne Daten:

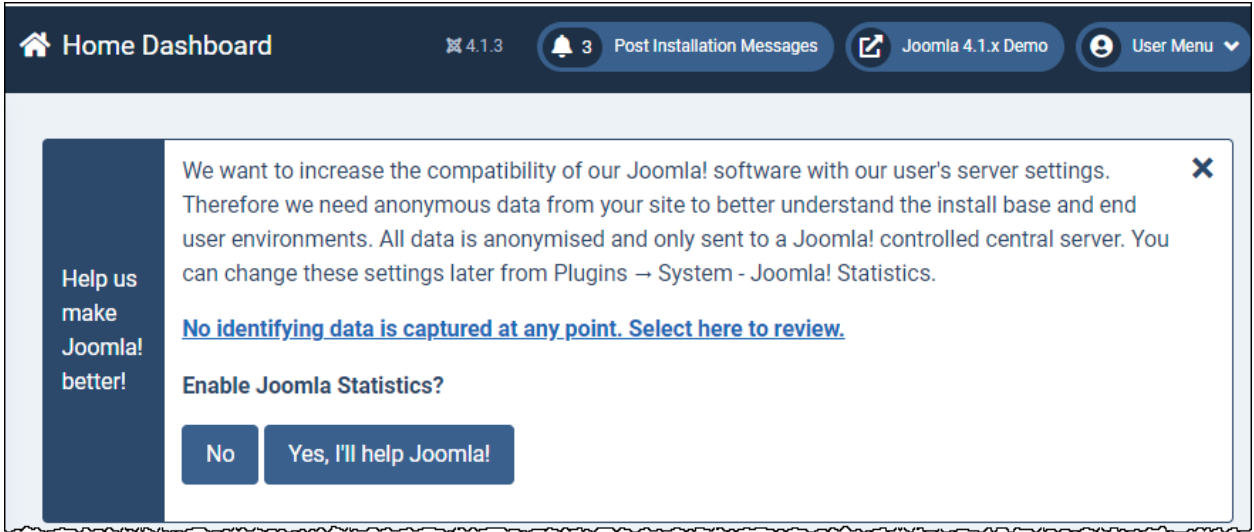

\_\_\_\_\_\_\_\_\_\_\_\_\_\_\_\_\_\_\_\_\_\_\_\_\_\_\_\_\_\_\_\_\_\_\_\_\_\_\_\_\_\_\_\_\_\_\_\_\_\_\_\_\_\_\_\_\_\_\_\_\_\_\_\_\_\_\_\_\_\_\_\_\_\_\_\_\_\_\_\_\_\_\_\_\_\_\_\_\_\_\_\_\_\_\_\_\_\_\_\_\_\_\_

#### <span id="page-22-0"></span>**2.1 Dashboard:**

Das Control Panel Dashboard im Backendbereich nach der Installation:

Der obere Teil:

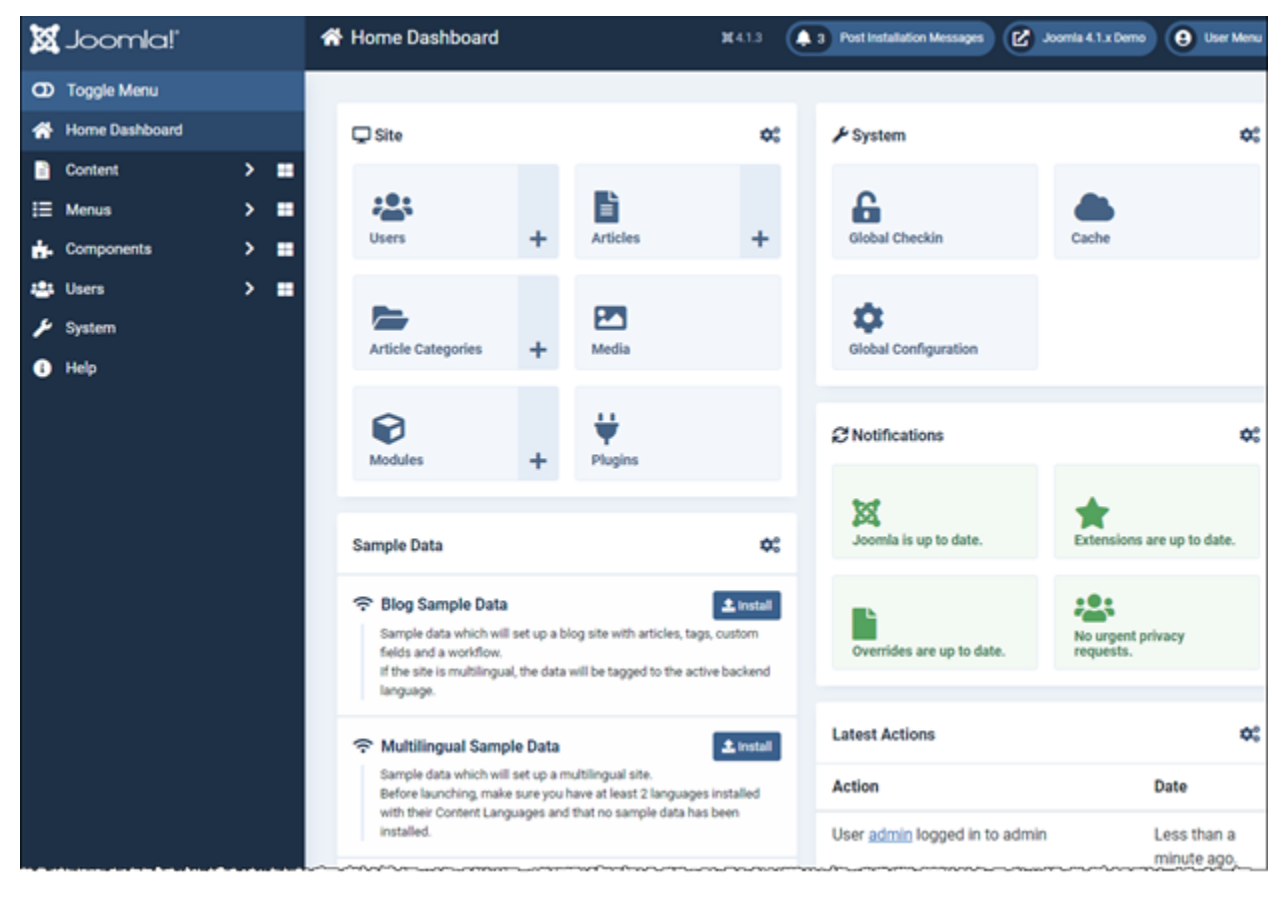

Wenn Sie noch nie mit Joomla 4 gearbeitet haben, oder eine mehrsprachige Installation wünschen, sollten Sie die Beispieldaten installieren.

Der untere Teil, die hier angezeigten Bereich sind abhängig davon, ob und welche

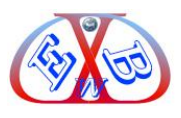

Beispieldaten Sie installieren.

Für die Installation hatten wir in unserem Beispiel unser deutsches Joomla Installationspaket genutzt, indem die engliche und die deutsche Sprache vorinstalliert sind. Somit kann, wenn gewünscht, die Joomla Installation sehr einfach mehrsprachig konfiguriert werden.

\_\_\_\_\_\_\_\_\_\_\_\_\_\_\_\_\_\_\_\_\_\_\_\_\_\_\_\_\_\_\_\_\_\_\_\_\_\_\_\_\_\_\_\_\_\_\_\_\_\_\_\_\_\_\_\_\_\_\_\_\_\_\_\_\_\_\_\_\_\_\_\_\_\_\_\_\_\_\_\_\_\_\_\_\_\_\_\_\_\_\_\_\_\_\_\_\_\_\_\_\_\_\_

**Installation von Beispieldaten:**

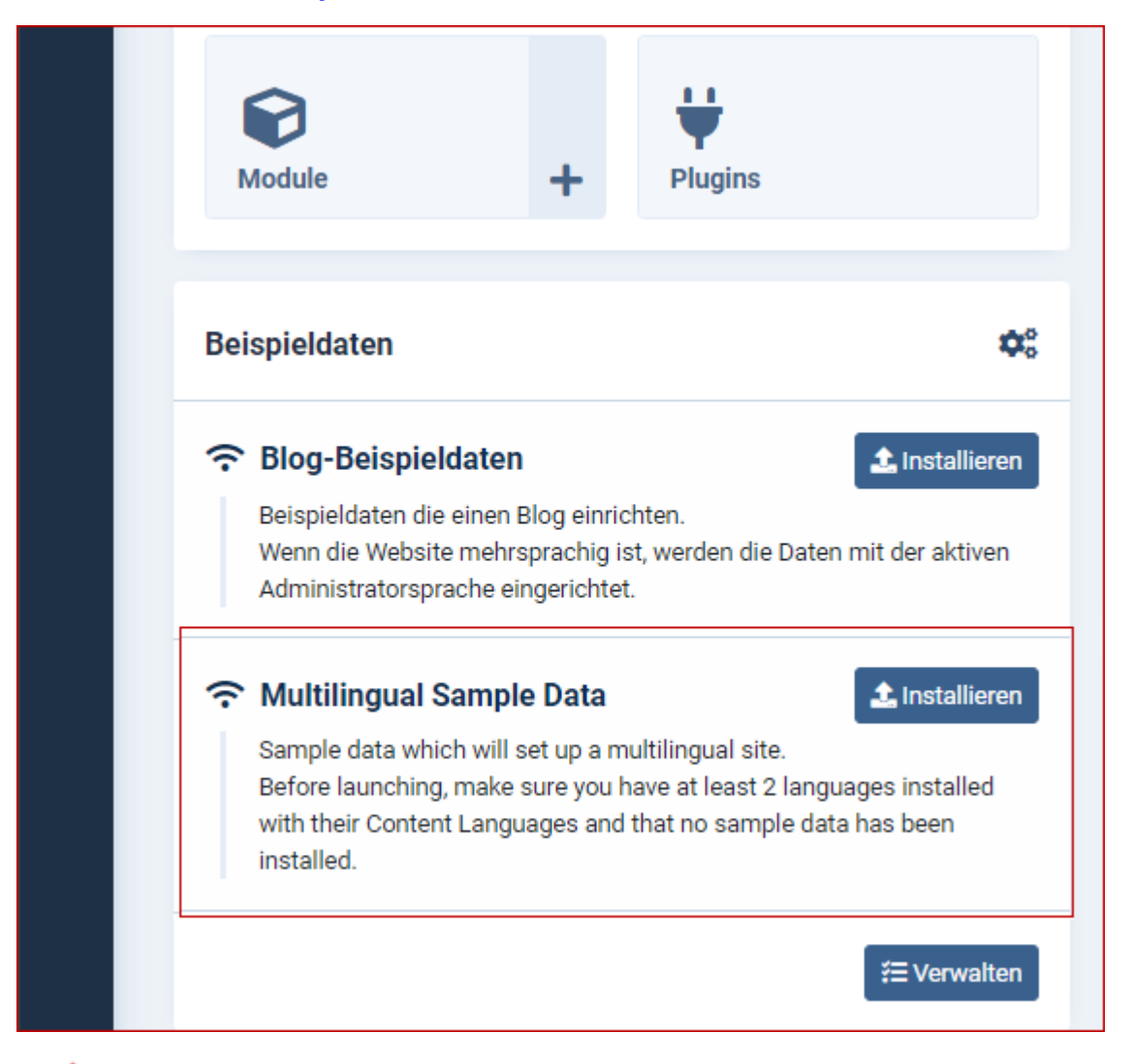

Wenn Sie eine Webseite in mehreren Sprachen betreiben wollen und die Joomla Installationsroutine die Vorbereitungen für eine Mehrsprachigkeit ausführen soll, müssen Sie zunächst alle gewünschten Sprachen installieren. In unserem Beispiel nutzen wir die deutsche und die englische Sprache.

Wenn Sie die *Multilingual Sample Data* installieren, werden dabei auch die dafür notwendigen Menübereiche konfiguriert. So erspart man sich einen erheblichen

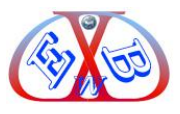

Aufwand gegenüber der nachträglichen manuellen mehrsprachigen Konfiguration.

\_\_\_\_\_\_\_\_\_\_\_\_\_\_\_\_\_\_\_\_\_\_\_\_\_\_\_\_\_\_\_\_\_\_\_\_\_\_\_\_\_\_\_\_\_\_\_\_\_\_\_\_\_\_\_\_\_\_\_\_\_\_\_\_\_\_\_\_\_\_\_\_\_\_\_\_\_\_\_\_\_\_\_\_\_\_\_\_\_\_\_\_\_\_\_\_\_\_\_\_\_\_\_

Wenn Sie noch keine Erfahrung mit Joomla haben und die Website in einer Sprache beispielsweise in Deutsch betreiben wollen, empfehlen wir Ihnen die *Blog Beispieldaten* zu installieren, da Sie damit flexibler agieren können und Sie so auch gleich die Möglichkeit kennen lernen, Joomla als Blog einzusetzen.

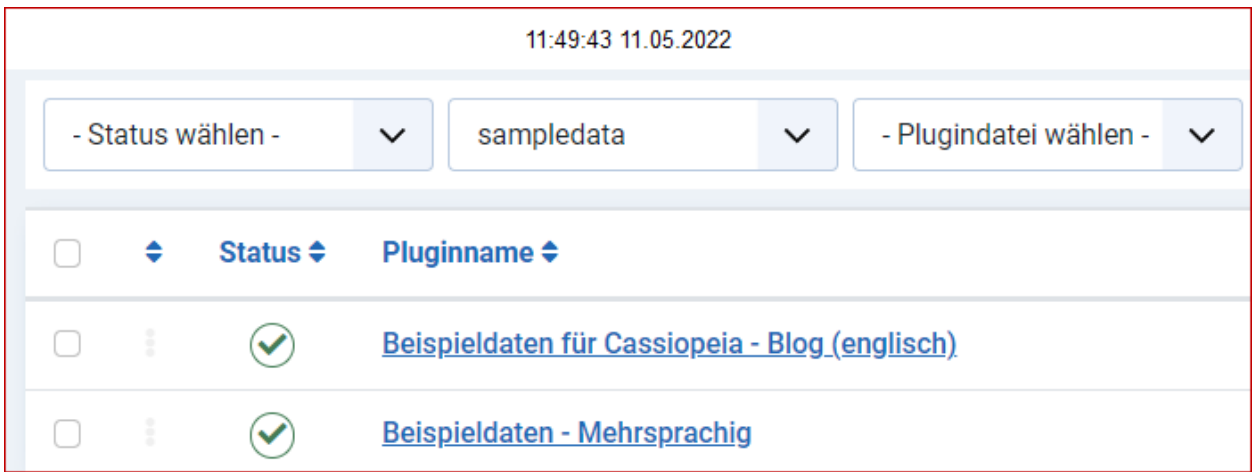

#### <span id="page-24-0"></span>**3 Der Backendbereich, das Kontrollzentrum:**

In Joomla unterscheidet man zwei grundsätzliche Ansichten:

- ➢ *Backend*: Als Backend bezeichnet man den Bereich, in dem wir gerade arbeiten.
- ➢ *Frontend*: Das ist der Bereich, den der Besucher sieht.

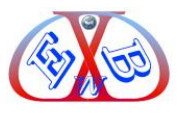

#### <span id="page-25-0"></span>**3.1 Das Frontend nach der Installation ohne Beispieldaten:**

Nach der Installation der Joomla Basis ohne Beispieldaten sieht das Frontend wie folgt aus.

\_\_\_\_\_\_\_\_\_\_\_\_\_\_\_\_\_\_\_\_\_\_\_\_\_\_\_\_\_\_\_\_\_\_\_\_\_\_\_\_\_\_\_\_\_\_\_\_\_\_\_\_\_\_\_\_\_\_\_\_\_\_\_\_\_\_\_\_\_\_\_\_\_\_\_\_\_\_\_\_\_\_\_\_\_\_\_\_\_\_\_\_\_\_\_\_\_\_\_\_\_\_\_

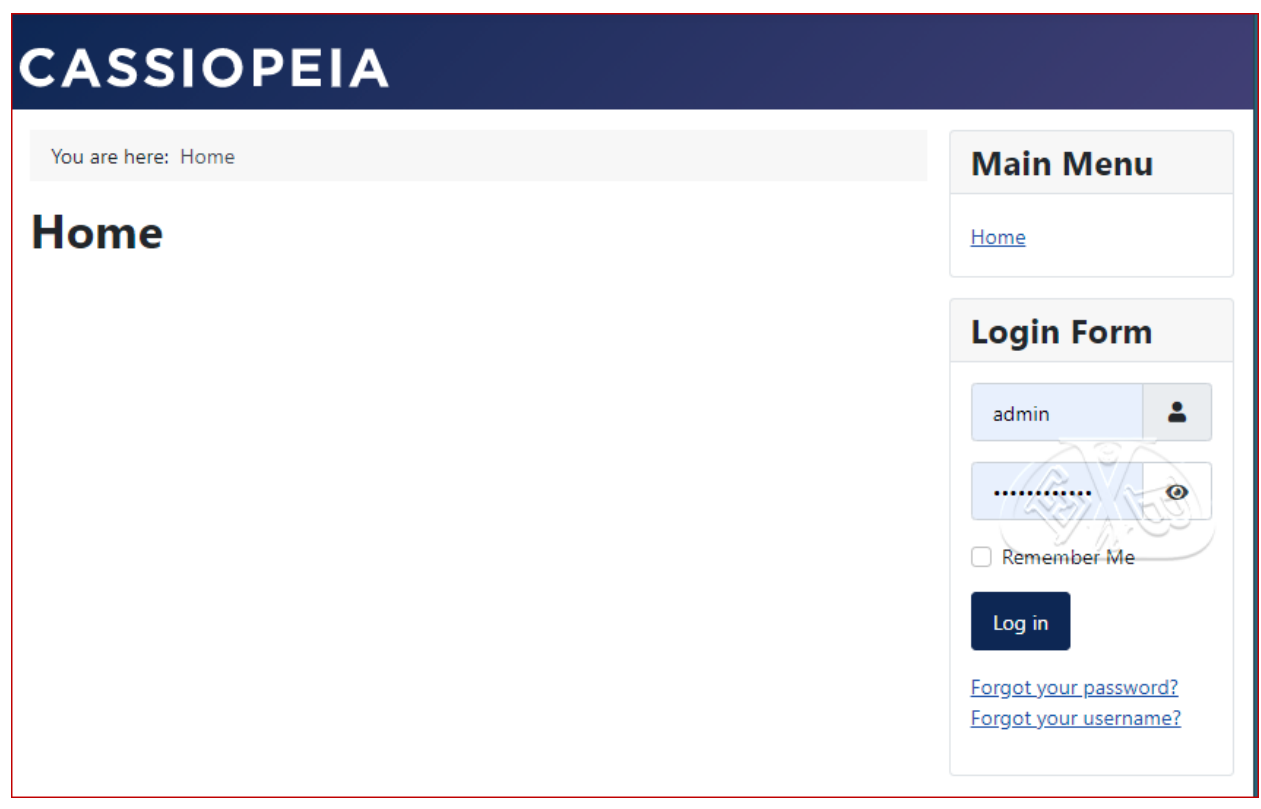

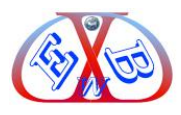

Nach der Installation der Joomla Basis mit den Mehrsprachigen Beispieldaten sieht das Frontend wie folgt aus.

\_\_\_\_\_\_\_\_\_\_\_\_\_\_\_\_\_\_\_\_\_\_\_\_\_\_\_\_\_\_\_\_\_\_\_\_\_\_\_\_\_\_\_\_\_\_\_\_\_\_\_\_\_\_\_\_\_\_\_\_\_\_\_\_\_\_\_\_\_\_\_\_\_\_\_\_\_\_\_\_\_\_\_\_\_\_\_\_\_\_\_\_\_\_\_\_\_\_\_\_\_\_\_

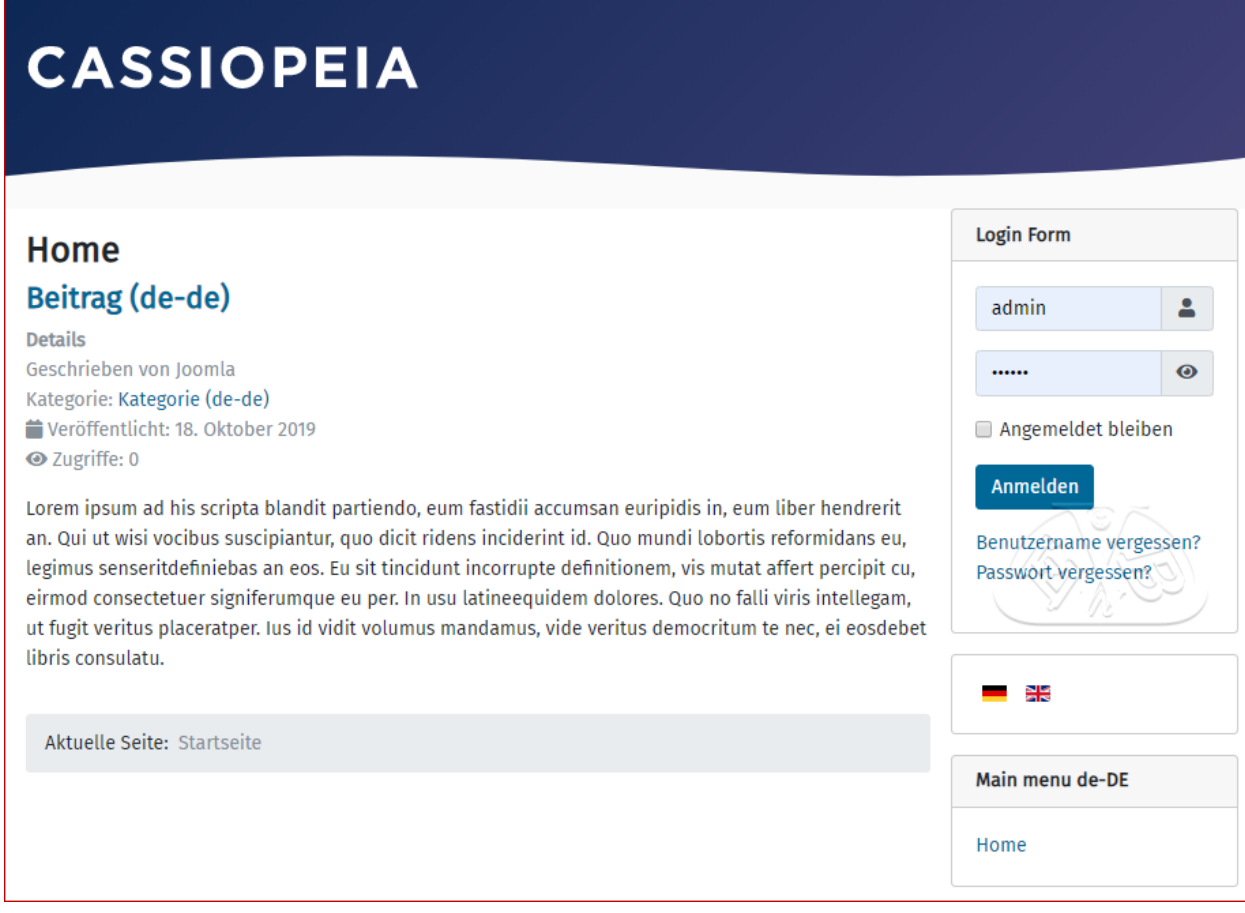

#### **Das Menüsystem nach der Installation der Multilingual Sample Data:**

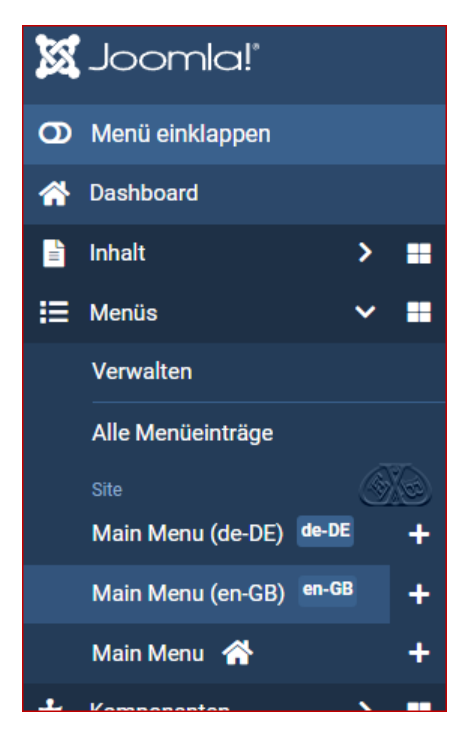

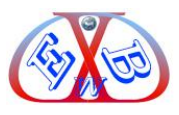

#### **3.1.1 Das Templates Cassiopeia für Joomla 4:**

In Joomla 4.3.x ist das Template Cassiopeia Bestandteil des Paketes. Responsives Layout und Mobile-First zeichnen dieses Template aus. Dieses neue Template ist eine hervorragende Basis um daraus ein kundenspezifisches Template zu erstellen.

\_\_\_\_\_\_\_\_\_\_\_\_\_\_\_\_\_\_\_\_\_\_\_\_\_\_\_\_\_\_\_\_\_\_\_\_\_\_\_\_\_\_\_\_\_\_\_\_\_\_\_\_\_\_\_\_\_\_\_\_\_\_\_\_\_\_\_\_\_\_\_\_\_\_\_\_\_\_\_\_\_\_\_\_\_\_\_\_\_\_\_\_\_\_\_\_\_\_\_\_\_\_\_

[Wir erstellen für Sie ein Joomla Template ganz nach Ihren Wünschen.](https://www.easybay-web.de/kategorie-joomla-templates.html)

Das Cassiopeia Template ist ein Basis Template, es ist eine hervorragende Basis für ein eigenes individuelles Template.

Die auf der Basis des Cassiopeia Templates von uns erstellten Templates entsprechen neuesten Webstandards und Bootstrap 5. Dabei verzichten wir auf jeglichen unnötigen Overhead. Das garantiert schnelle Ladezeiten, worauf Google und Co. besonderen Wert legen.

#### **Eignung für mobile Endgeräte jetzt und in Zukunft:**

Das Template unterstützt die neueste Twitter Bootstrap 5 Technologie und eignet sich somit hervorragend auch für mobile Endgeräte. Die responsive Twitter Bootstrap Technologie garantiert, die dynamische Anpassung an alle mobilen Endgeräte. Auch das kommende, für das 4. Quartal angekündigte, Joomla 5 basiert auf dem Cassiopeia Template.

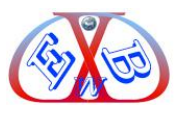

#### <span id="page-28-0"></span>**3.2 Frontend mit Blog Beispieldaten:**

So sieht Ihre Joomla Installation im Frontend aus, wenn Sie nach der Installation die Frontend mit Blog Beispieldaten installieren. Für Benutzer, die sich das erste Mal mit Joomla 4.3.x auseinandersetzen, raten wir diesen Weg zu gehen.

\_\_\_\_\_\_\_\_\_\_\_\_\_\_\_\_\_\_\_\_\_\_\_\_\_\_\_\_\_\_\_\_\_\_\_\_\_\_\_\_\_\_\_\_\_\_\_\_\_\_\_\_\_\_\_\_\_\_\_\_\_\_\_\_\_\_\_\_\_\_\_\_\_\_\_\_\_\_\_\_\_\_\_\_\_\_\_\_\_\_\_\_\_\_\_\_\_\_\_\_\_\_\_

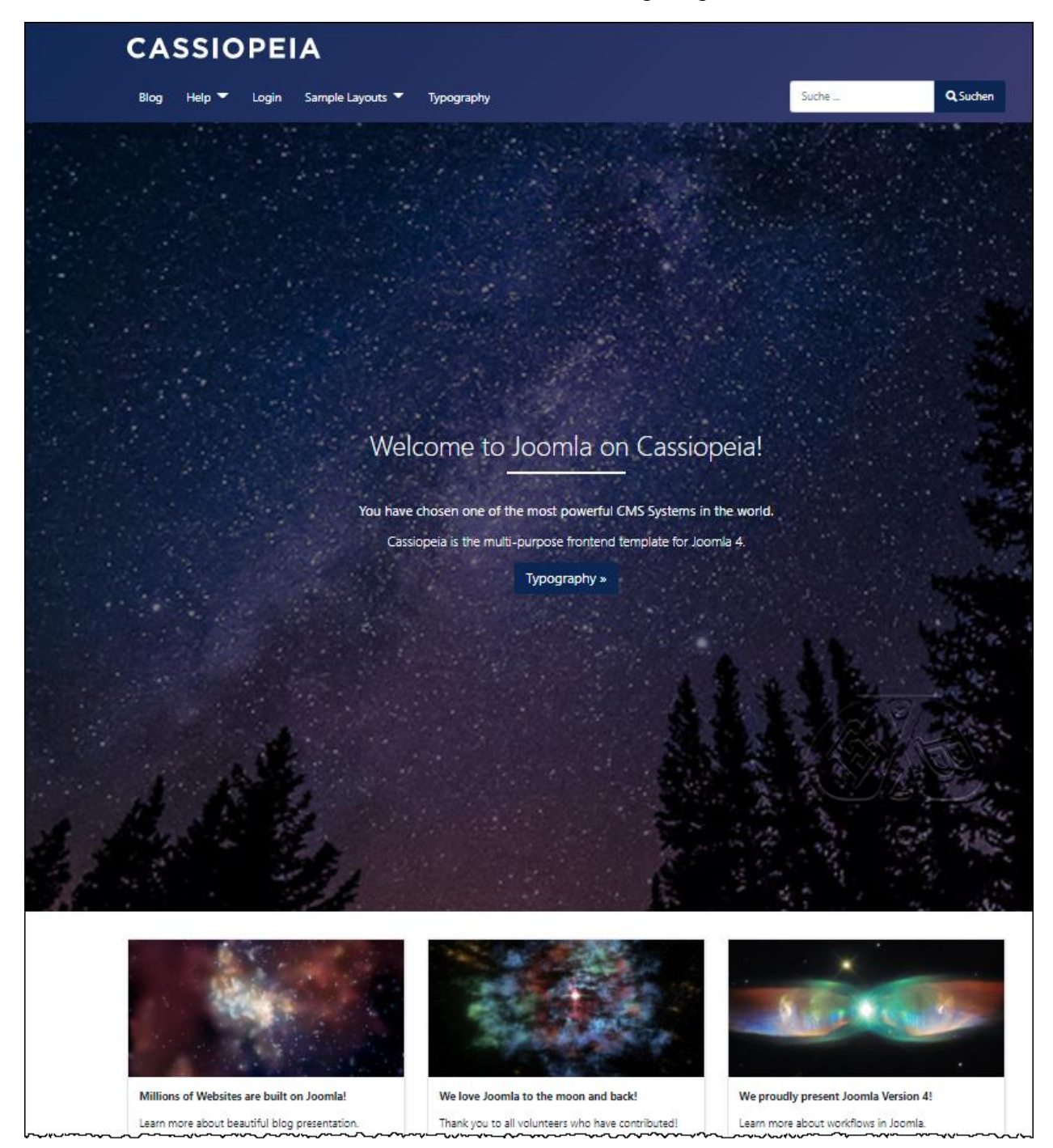

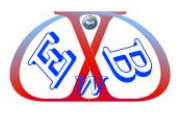

#### <span id="page-29-0"></span>**3.3 Das System Dashboard nach der Standard Installation:**

Nach erfolgreicher Anmeldung sehen Sie im Backend, das Kontrollzentrum in zunächst in englischer Sprache. Alle weiteren Anpassungen und Installationen im System Dashboard.

\_\_\_\_\_\_\_\_\_\_\_\_\_\_\_\_\_\_\_\_\_\_\_\_\_\_\_\_\_\_\_\_\_\_\_\_\_\_\_\_\_\_\_\_\_\_\_\_\_\_\_\_\_\_\_\_\_\_\_\_\_\_\_\_\_\_\_\_\_\_\_\_\_\_\_\_\_\_\_\_\_\_\_\_\_\_\_\_\_\_\_\_\_\_\_\_\_\_\_\_\_\_\_

Es gibt ein [vorkonfiguriertes Joomla 4 Installationspaket,](https://www.easybay-web.de/downloadskunden/joomla-4-downloads.html) bei dem zusätzlich zur englischen Sprache auch die deutsche Sprache installiert und aktiviert ist. Dann erfolgt die Anzeige in deutscher Sprache.

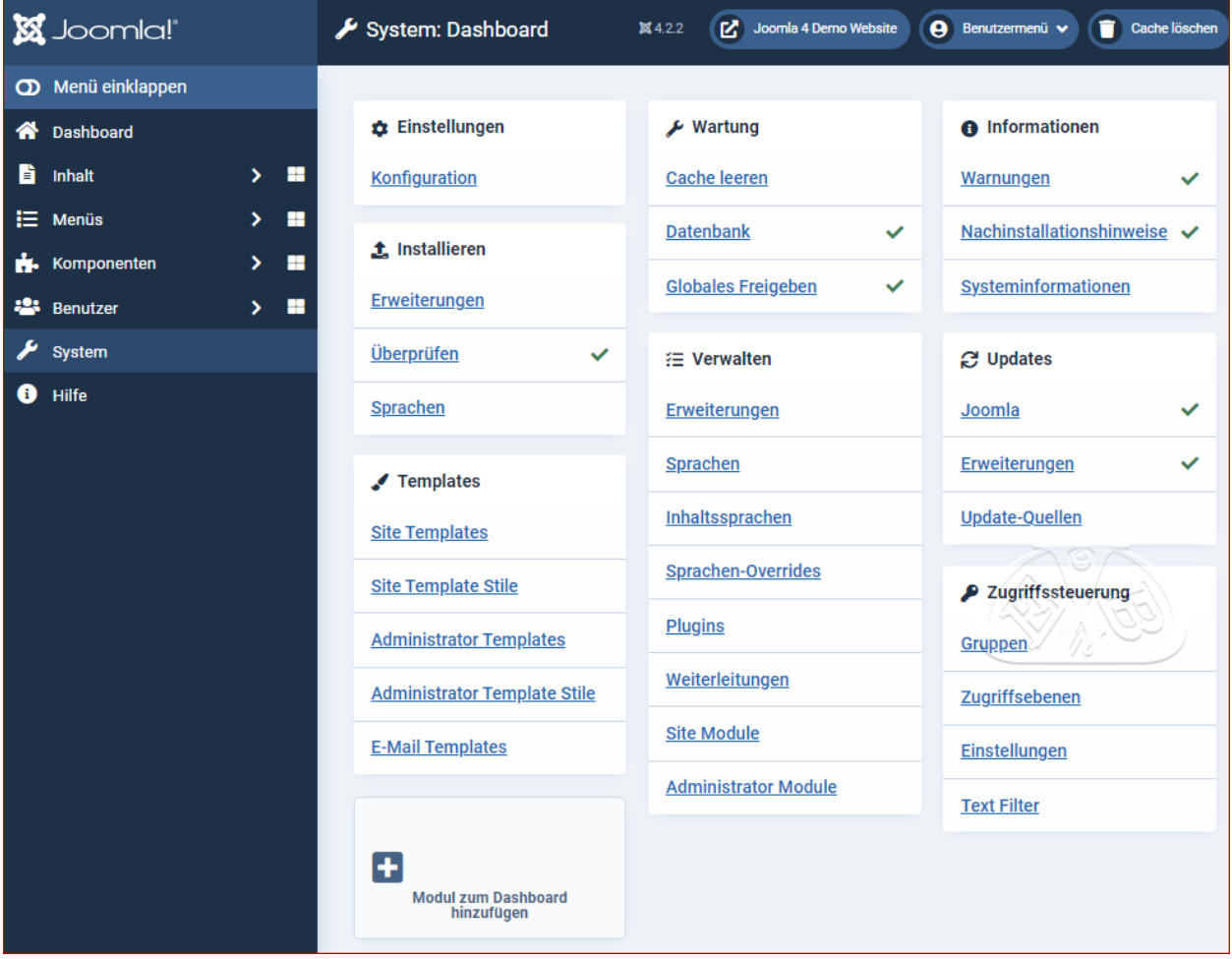

Wenn das Joomla Standard Installationspaket verwendet wurde, kann die deutsche Sprache anschließen zusätzlich installiert werden. Weitere Details dazu finden Sie im Kapitel: *Die deutsche Sprache installieren*.

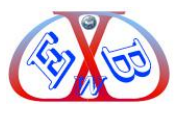

#### <span id="page-30-0"></span>**3.3.1 Die Menüleiste – der Linke Bereich des Kontrollzentrums:**

Im Linken Bereich befindet sich eine Menü-Seitenleiste, über die die folgenden Konfigurationsbereiche zugänglich sind:

\_\_\_\_\_\_\_\_\_\_\_\_\_\_\_\_\_\_\_\_\_\_\_\_\_\_\_\_\_\_\_\_\_\_\_\_\_\_\_\_\_\_\_\_\_\_\_\_\_\_\_\_\_\_\_\_\_\_\_\_\_\_\_\_\_\_\_\_\_\_\_\_\_\_\_\_\_\_\_\_\_\_\_\_\_\_\_\_\_\_\_\_\_\_\_\_\_\_\_\_\_\_\_

- ➢ Dashboard,
- $\triangleright$  Inhalt Content,
- ➢ Menüs
- ➢ Komponenten,
- ➢ Benutzer- Users,
- ➢ System,
- ➢ Hilfe.

Das Menü in der Seitenleiste kann mit dem Button *Menü einklappen* aus- und eingeklappt werden.

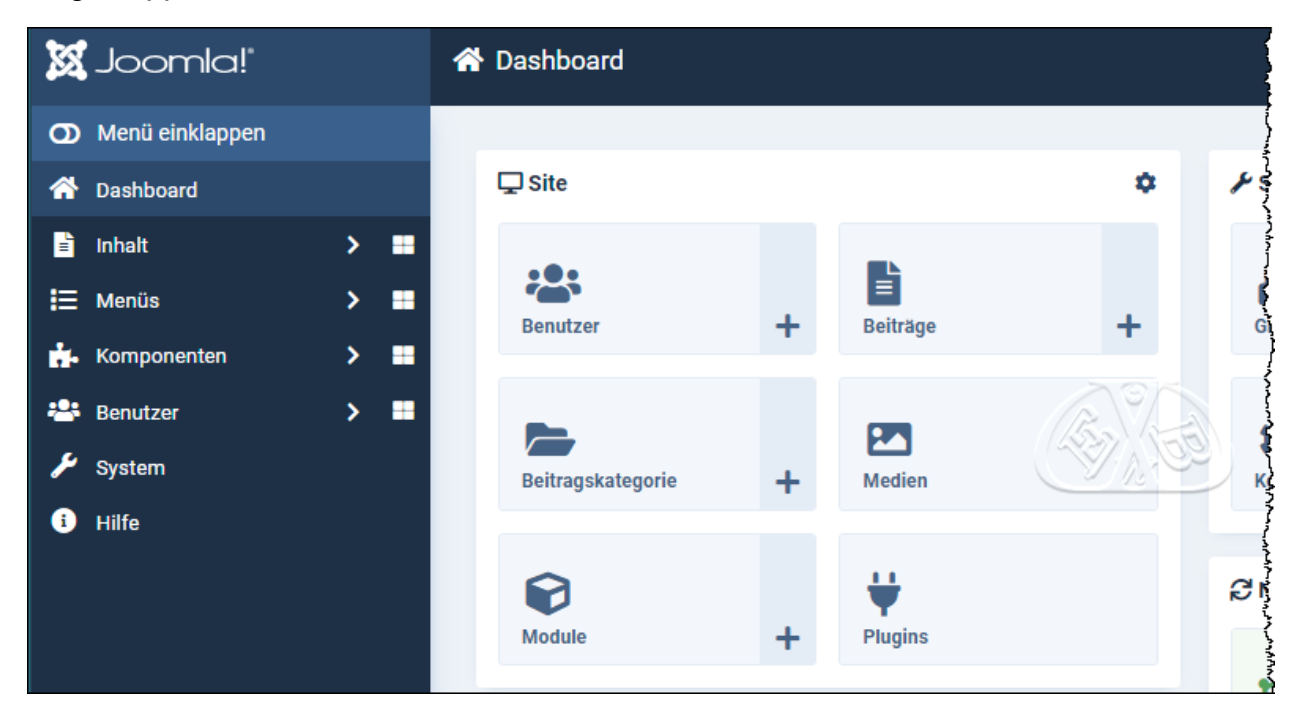

Im eingeklappten Zustand sind die Bereiche über die Logos erreichbar.

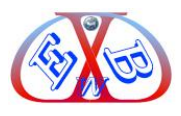

#### <span id="page-31-0"></span>**13 SEO Erweiterungen für die aktuelle Joomla Version:**

#### **Wünschen Sie auch Ergebnisse wie das Folgende für Ihre Website?**

#### *Getestet mit Google Lighthouse:*

[Lighthouse](https://chrome.google.com/webstore/detail/lighthouse/blipmdconlkpinefehnmjammfjpmpbjk?hl=de) ist ein automatisiertes Open-Source-Tool zur Verbesserung der Leistung, Qualität und Korrektheit einer Website.

\_\_\_\_\_\_\_\_\_\_\_\_\_\_\_\_\_\_\_\_\_\_\_\_\_\_\_\_\_\_\_\_\_\_\_\_\_\_\_\_\_\_\_\_\_\_\_\_\_\_\_\_\_\_\_\_\_\_\_\_\_\_\_\_\_\_\_\_\_\_\_\_\_\_\_\_\_\_\_\_\_\_\_\_\_\_\_\_\_\_\_\_\_\_\_\_\_\_\_\_\_\_\_

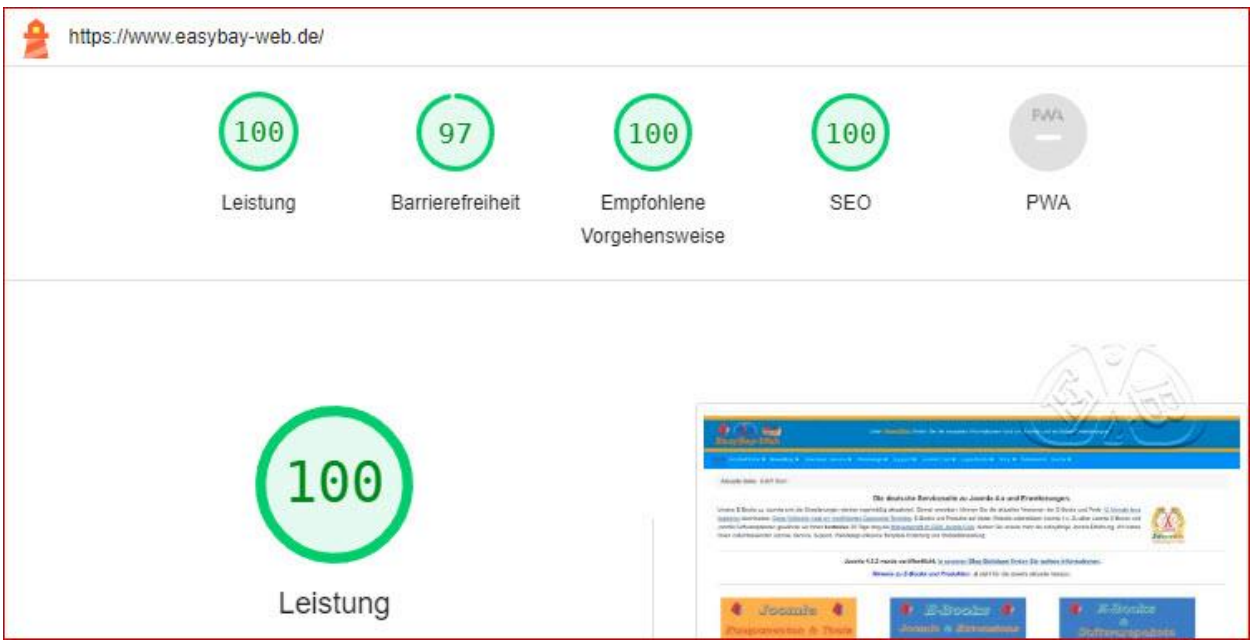

#### **Hier finden Sie weitere Beispiele für von uns optimierte Websites:**

- ➢ [Gewächshäuser von Botanicum,](https://botanicum.ch/)
- ➢ [Ewas Baby Shop](https://www.ewa-shop.ch/)

Wollen auch Sie Ihre Website auf eine derartige Stufe heben und bei Google und Co. ganz nach vorne bringen?

#### **Dann erfahren Sie jetzt, was dazu notwendig ist.**

SEO (Suchmaschinen Optimierung): Hinter dieser Bezeichnung, die bei Vielen immer noch ein Buch mit sieben Siegeln ist, handelt es sich "einfach" gesagt um nicht anderes als um Benutzerfreundlichkeit. Nur schnelle benutzerfreundliche Websites werden von Internetnutzern immer wieder gerne aufgerufen und auf Ihnen verweilt.

Nur derartige Websites sind für Suchmaschinen interessant, da sie dann dazu Ihre Werbung platzieren können, aus der sie sich letztendlich finanzieren.

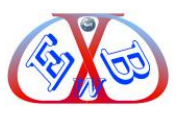

#### **Das klingt logisch und einfach:**

#### *Ist es auch, wenn:*

- ➢ man ein SEO Fachmann ist,
- ➢ sich ständig mit der Materie beschäftigt,
- ➢ Websites langfristig analysiert und auf Änderungen bei den Suchmaschinen aktiv reagiert.

\_\_\_\_\_\_\_\_\_\_\_\_\_\_\_\_\_\_\_\_\_\_\_\_\_\_\_\_\_\_\_\_\_\_\_\_\_\_\_\_\_\_\_\_\_\_\_\_\_\_\_\_\_\_\_\_\_\_\_\_\_\_\_\_\_\_\_\_\_\_\_\_\_\_\_\_\_\_\_\_\_\_\_\_\_\_\_\_\_\_\_\_\_\_\_\_\_\_\_\_\_\_\_

Da ist der normale Betreiber einer Business Website schnell überfordert.

#### **Aber es geht auch einfacher:**

Besonders für Joomla 4.x gibt es Hilfsmittel, die das Ganze erheblich erleichtern, den Aufwand minimieren und so zu den oben gezeigten Ergebnissen führen.

#### **Unser dreistufiges SEO Paket für Joomla 4.x:**

- ➢ Es enthält eine leicht verständliche deutsche Dokumentation der wichtigsten SEO Parameter in Joomla 4.x.
- ➢ Drei Software Tools, die im Zusammenspiel ihrer Funktionen Ihre Website automatisch optimieren und die Ergebnisse auflisten und überwachen.
- ➢ In dem zu den Tools von uns erstellten deutschen E-Book gehen wir ein auf die Konfiguration der drei Tools und deren Zusammenspiel. Wir zeigen, an welche Stellschrauben Sie drehen können und wie Sie direkt in Ihrer 4er Joomla Website Einfluss auf die gewünschten SEO Ergebnisse nehmen können.

Wenn Sie die von uns bereitgestellten Tools nutzen und der leicht verständlichen Vorgehensweise folgen, garantieren wir Ihnen gleich gute Ergebnisse für Ihre Website.

#### **Das dreistufige SEO Paket für Joomla 4.x enthält:**

- ➢ Eine leicht verständliche deutsche Dokumentation der wichtigsten SEO Parameter in Joomla 4.x.
- ➢ *JSitemap:* JSitemap Pro ist eine leistungsstarke Komponente zur Verwaltung von Sitemaps aller Art. Außerdem sind für die Optimierung (SEO) einer Webseite sehr nützliche Funktionen integriert, mit denen man die Qualität der SEO Maßnahmen zentral überprüfen und bearbeiten kann.
- ➢ *JRealtime Analytics:* ist ein Aufzeichnungs- und Reporting-Analysesystem für Joomla und ein Aktivitätslogger für Admins. Überwachen Sie alles, was auf Ihrer

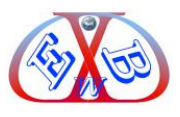

Website passiert.

➢ JCH Optimize: Bei diesem Tool handelt es sich um die derzeit beste Joomla Erweiterung zur Optimierung der Geschwindigkeit. Es komprimiert JavaScript- und CSS-Dateien, um HTTP-Anfragen zu minimieren und enthält viele weitere Funktionen zu Beschleunigung.

\_\_\_\_\_\_\_\_\_\_\_\_\_\_\_\_\_\_\_\_\_\_\_\_\_\_\_\_\_\_\_\_\_\_\_\_\_\_\_\_\_\_\_\_\_\_\_\_\_\_\_\_\_\_\_\_\_\_\_\_\_\_\_\_\_\_\_\_\_\_\_\_\_\_\_\_\_\_\_\_\_\_\_\_\_\_\_\_\_\_\_\_\_\_\_\_\_\_\_\_\_\_\_

➢ Ein von uns erstelltes deutsches E-Book in dem wir detailliert auf die drei Optimierungstools eingehen.

Mit dem von uns zusammengestellten dreistufigen SEO Paket für Joomla 4.x inkl. deutschem E-Book erreichen Sie Top Ergebnisse.

#### **Angebot:**

.

Als Käufer diese E-Books erhalten Sie das dreistufige SEO Paket zum Sonderpreis (35 % Rabatt), wenn Sie bei der Bestellung den folgenden [Gutscheinkode](https://www.easybay-web.de/shopkat/internet-und-seo-ratgeber/Produkt/dreistufige-seo-paket-f%C3%BCr-joomla-4.html) nutzen

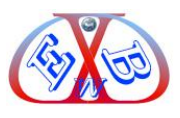

#### <span id="page-34-0"></span>**14 Inhaltsverzeichnis:**

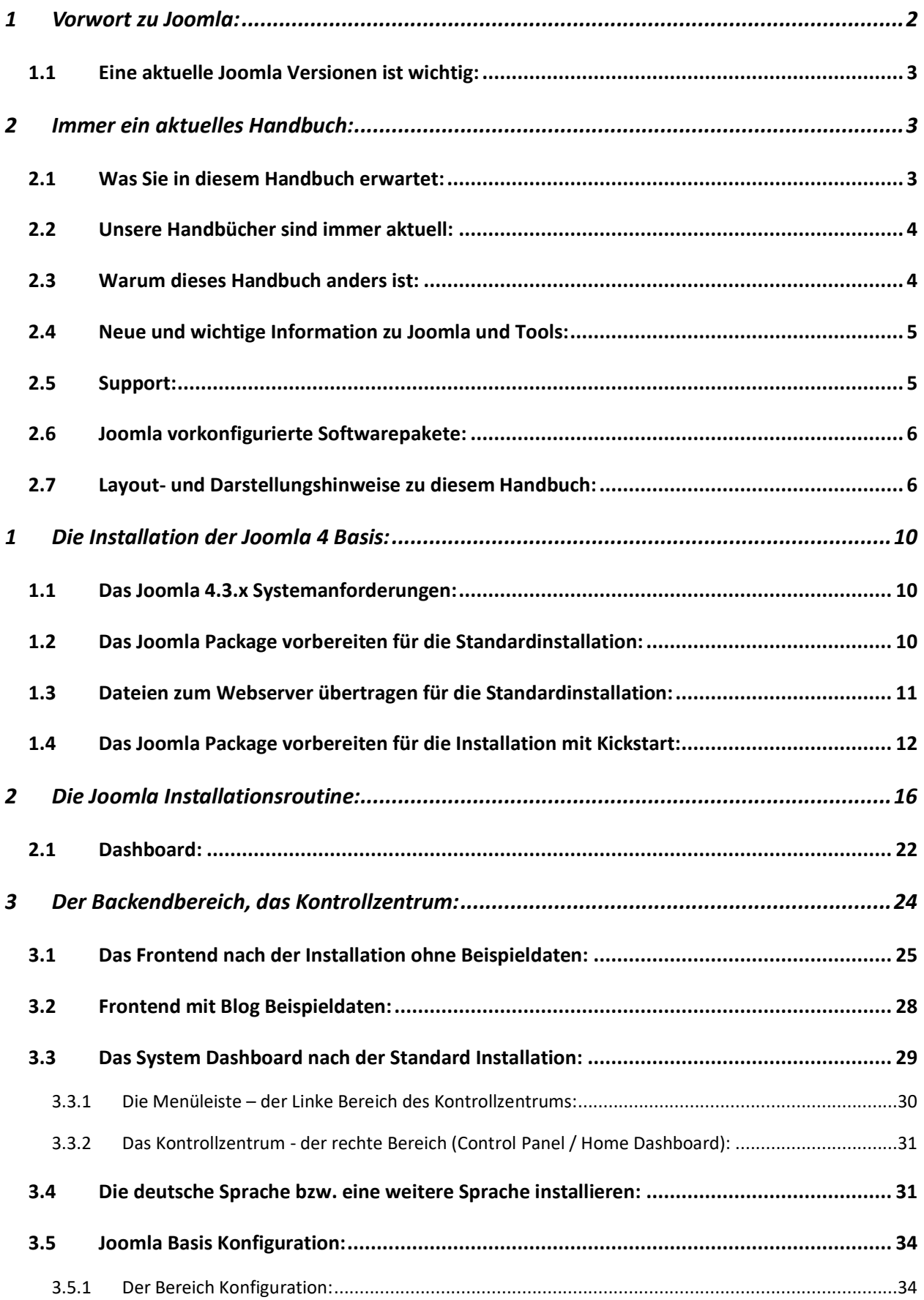

\_\_\_\_\_\_\_\_\_\_\_\_\_\_\_\_\_\_\_\_\_\_\_\_\_\_\_\_\_\_\_\_\_\_\_\_\_\_\_\_\_\_\_\_\_\_\_\_\_\_\_\_\_\_\_\_\_\_\_\_\_\_\_\_\_\_\_\_\_\_\_\_\_\_\_\_\_\_\_\_\_\_\_\_\_\_\_\_\_\_\_\_\_\_\_\_\_\_\_\_\_\_\_

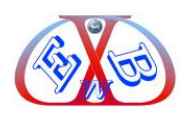

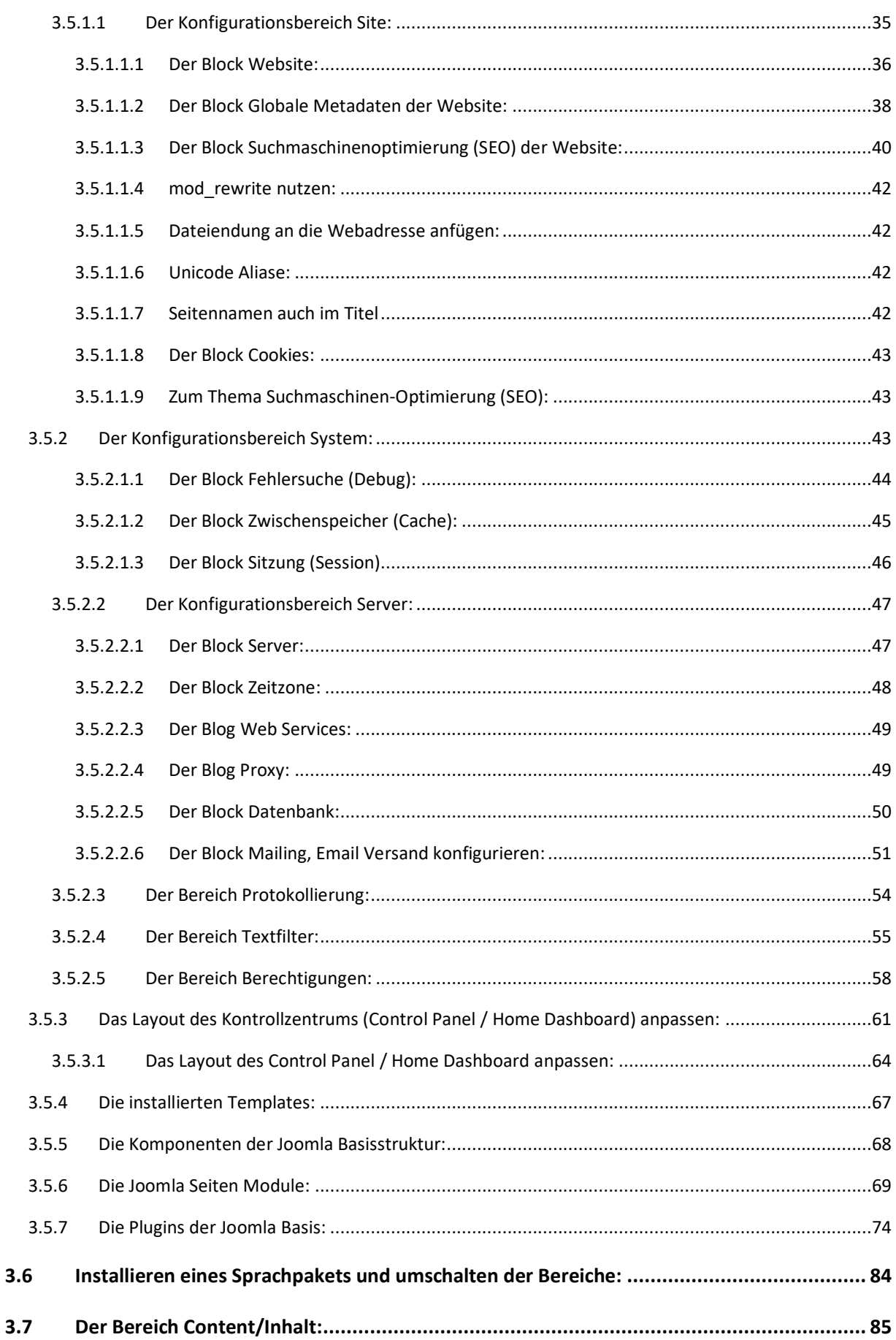

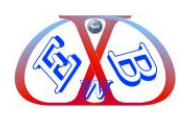

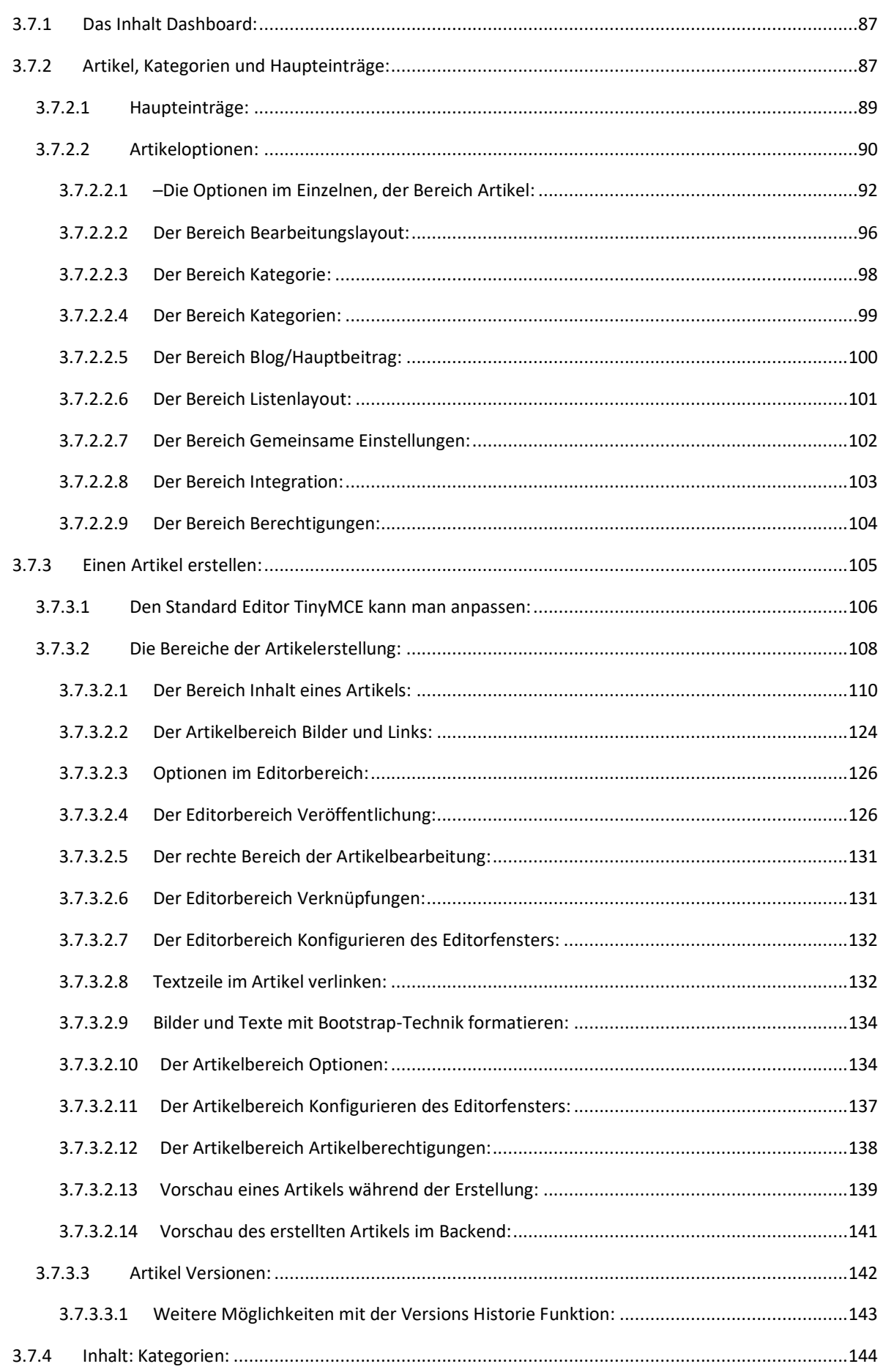

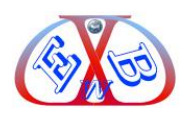

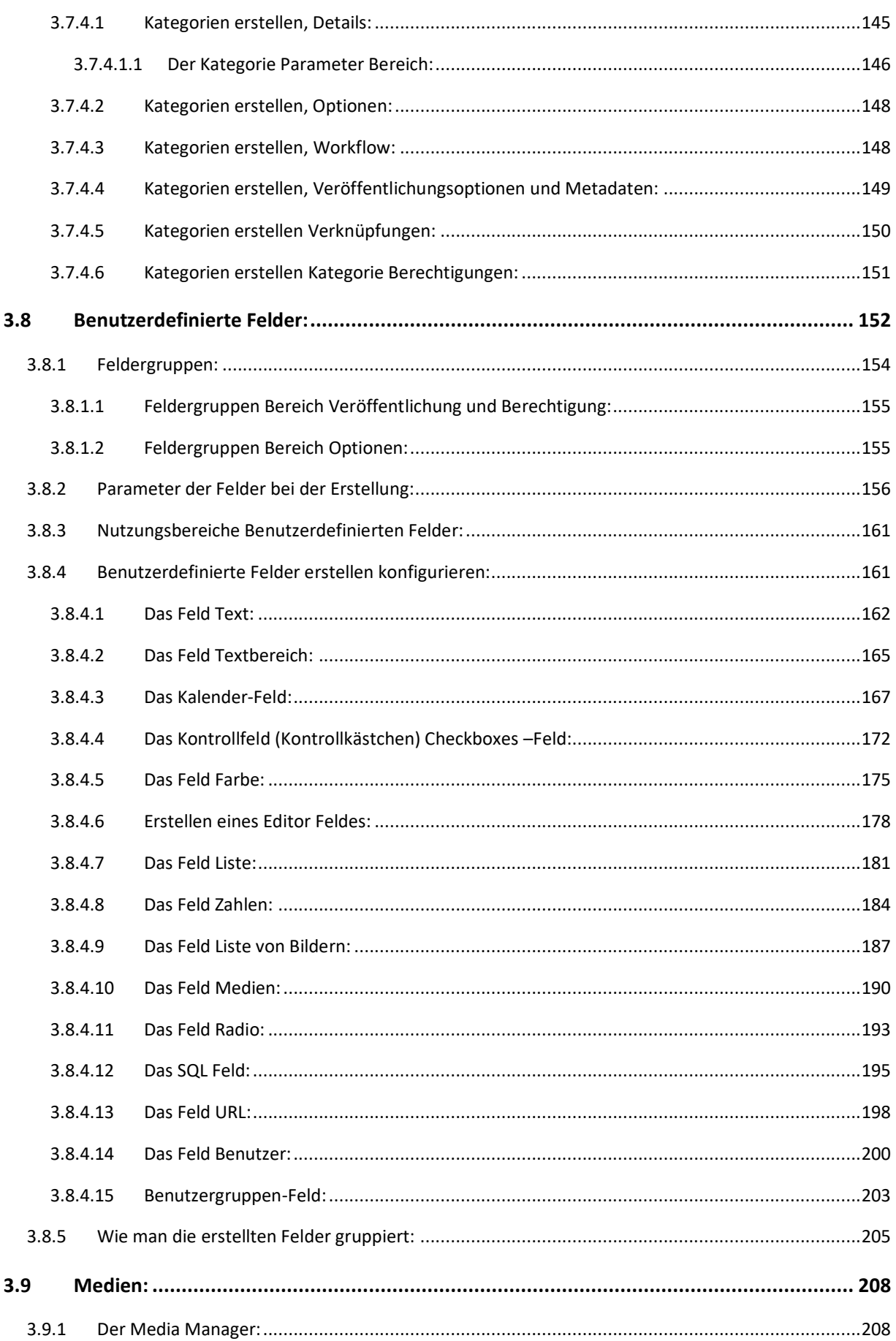

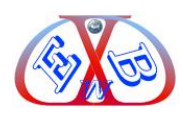

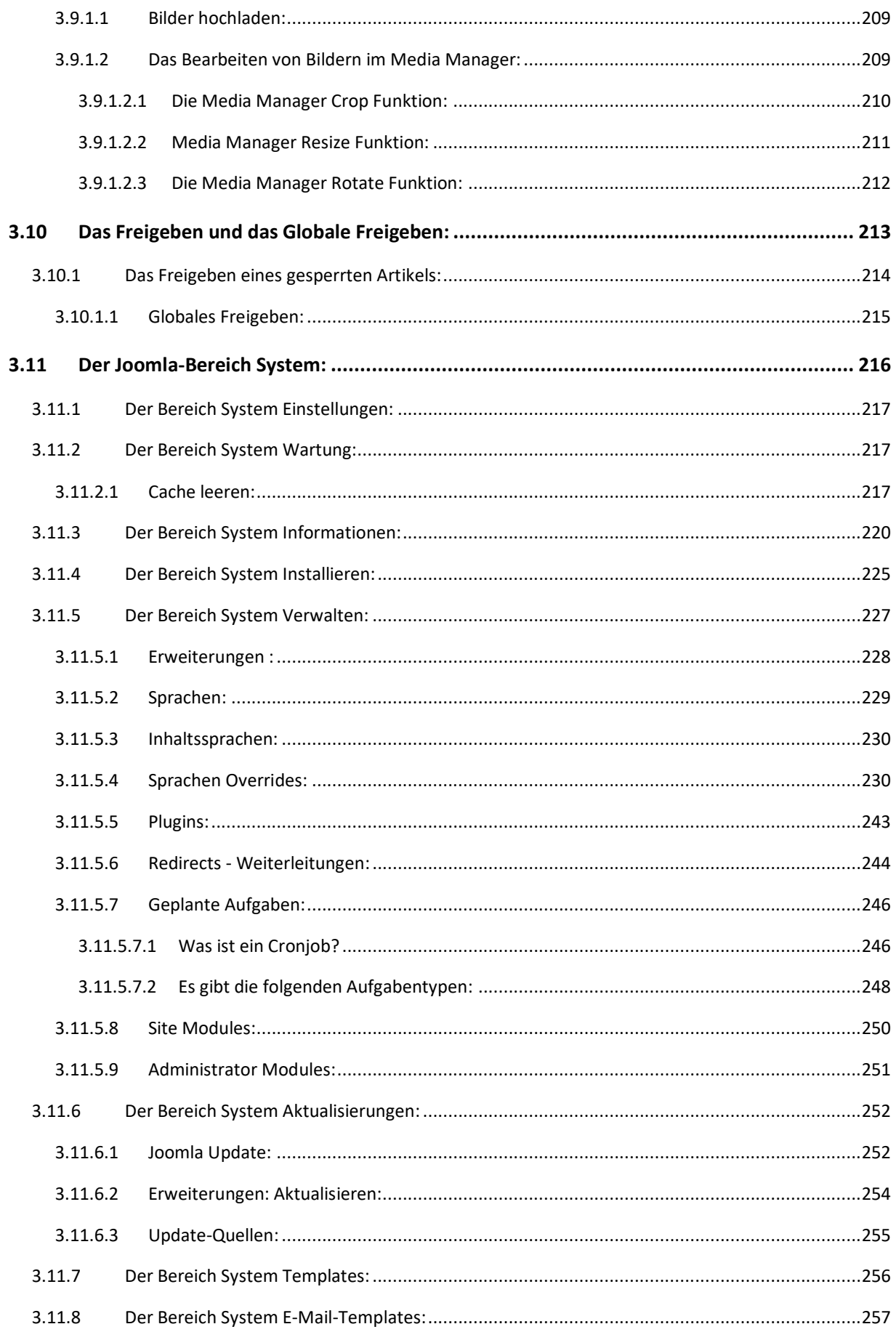

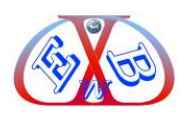

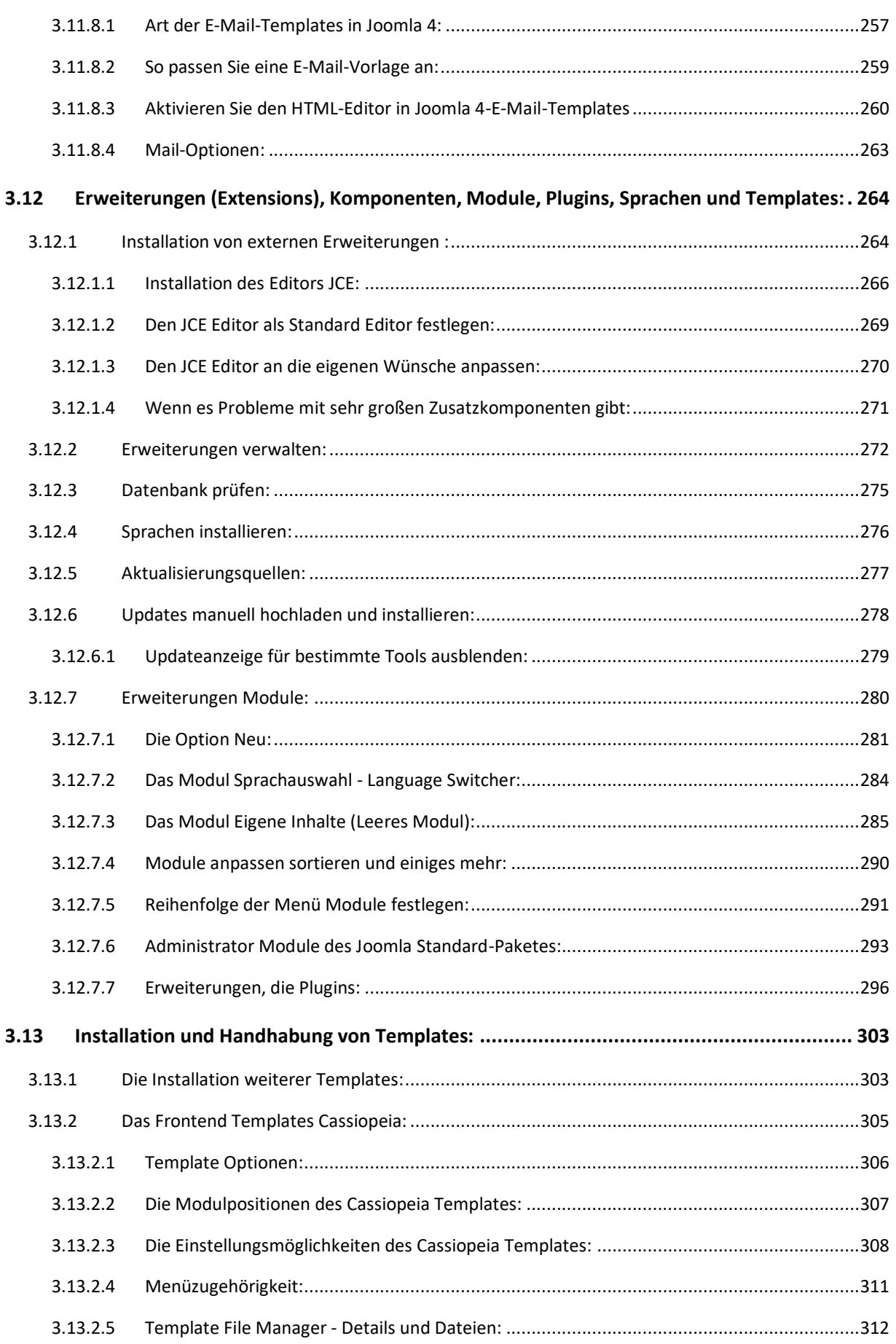

\_\_\_\_\_\_\_\_\_\_\_\_\_\_\_\_\_\_\_\_\_\_\_\_\_\_\_\_\_\_\_\_\_\_\_\_\_\_\_\_\_\_\_\_\_\_\_\_\_\_\_\_\_\_\_\_\_\_\_\_\_\_\_\_\_\_\_\_\_\_\_\_\_\_\_\_\_\_\_\_\_\_\_\_\_\_\_\_\_\_\_\_\_\_\_\_\_\_\_\_\_\_\_

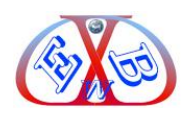

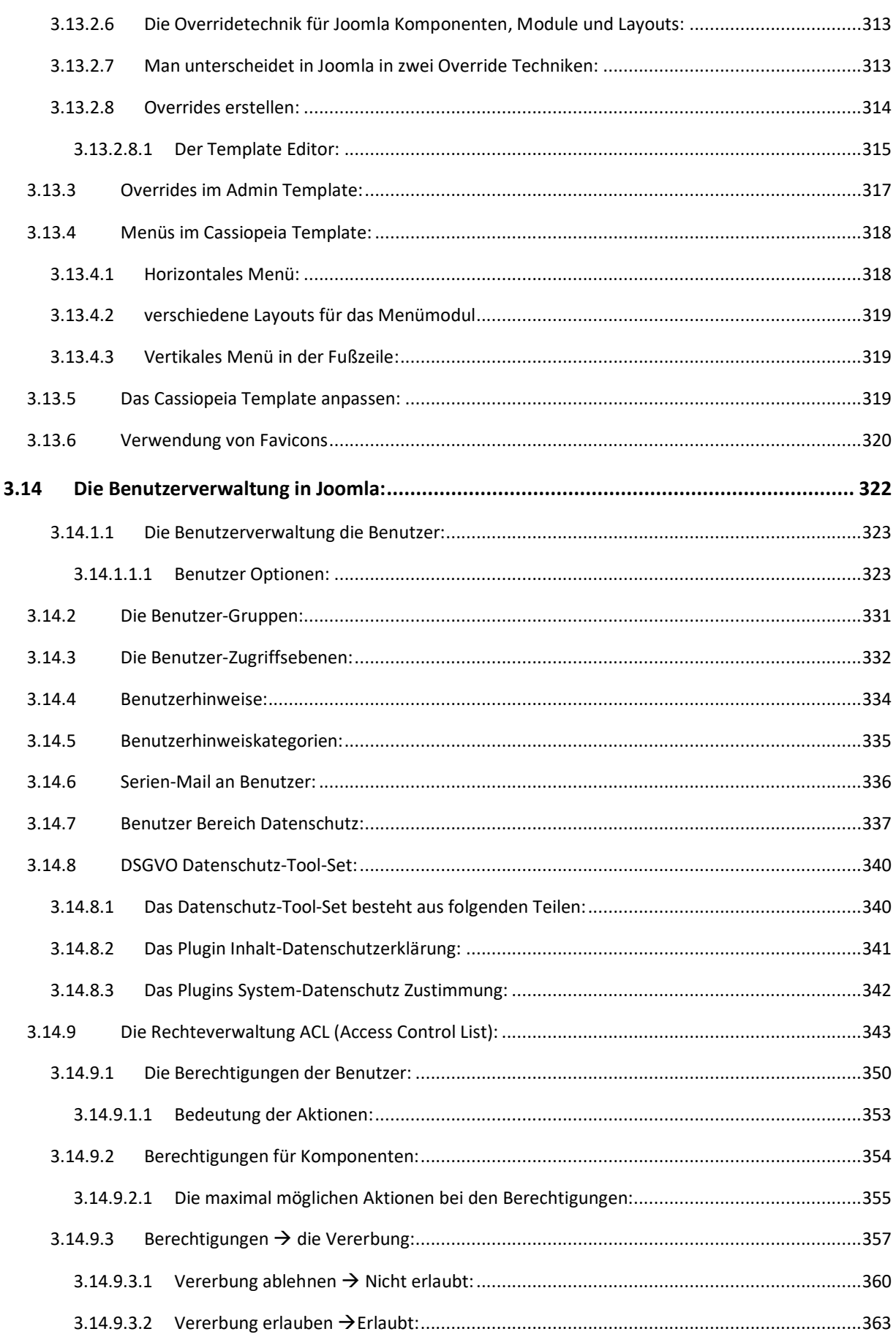

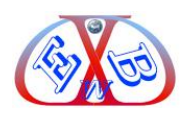

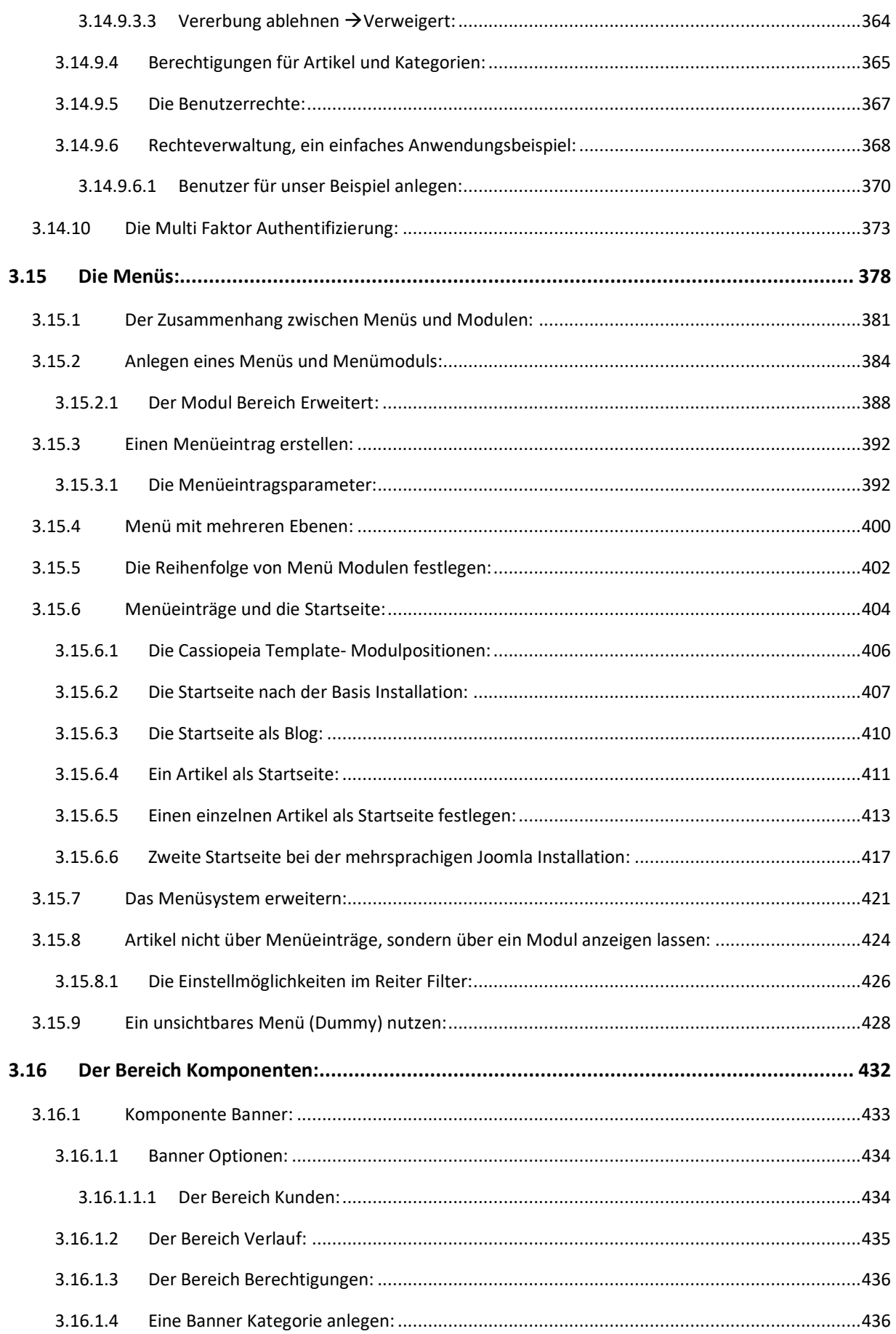

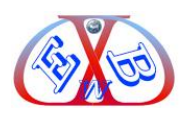

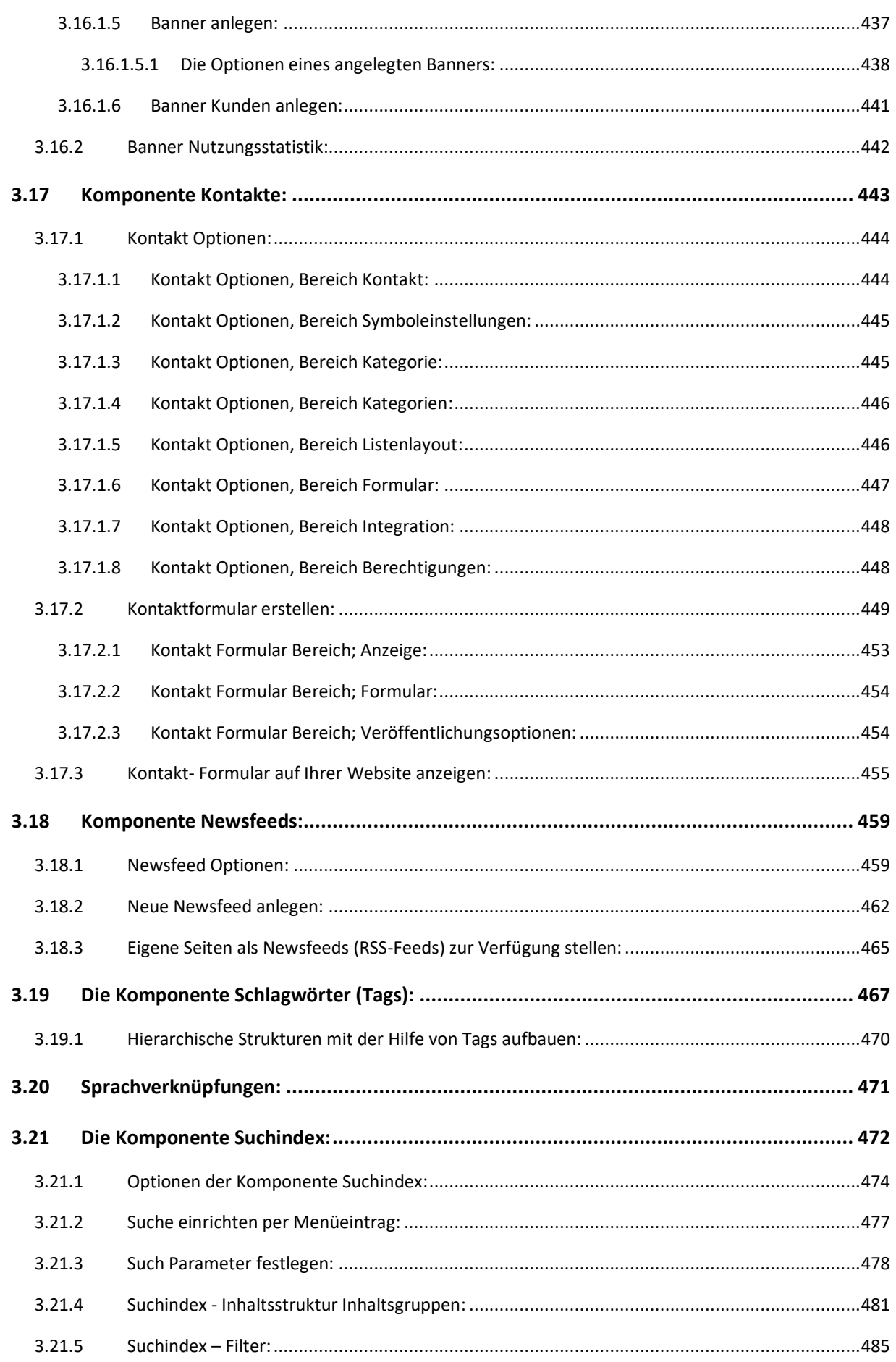

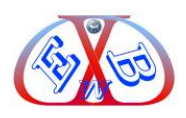

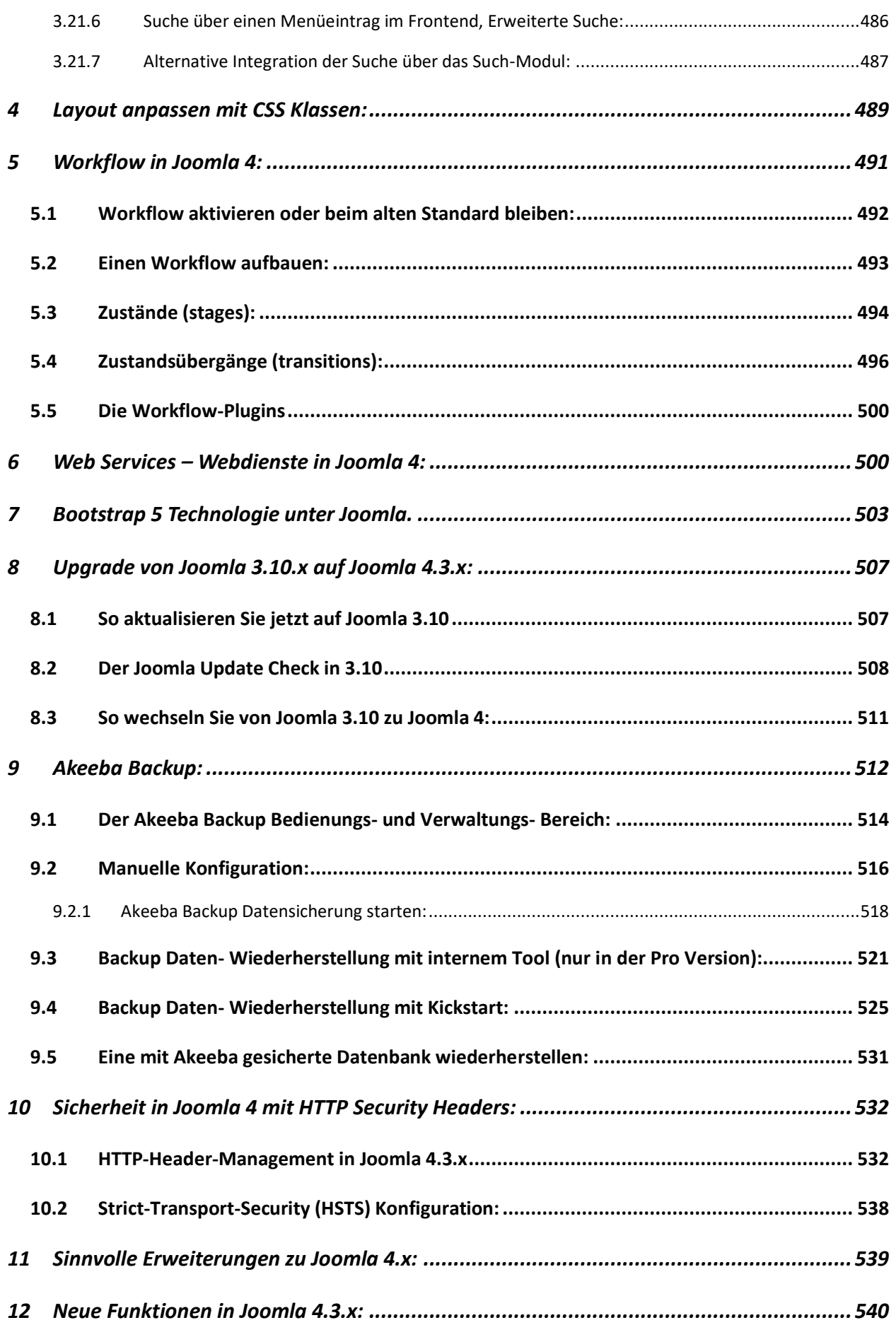

\_\_\_\_\_\_\_\_\_\_\_\_\_\_\_\_\_\_\_\_\_\_\_\_\_\_\_\_\_\_\_\_\_\_\_\_\_\_\_\_\_\_\_\_\_\_\_\_\_\_\_\_\_\_\_\_\_\_\_\_\_\_\_\_\_\_\_\_\_\_\_\_\_\_\_\_\_\_\_\_\_\_\_\_\_\_\_\_\_\_\_\_\_\_\_\_\_\_\_\_\_\_\_

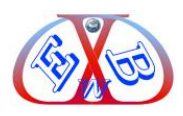

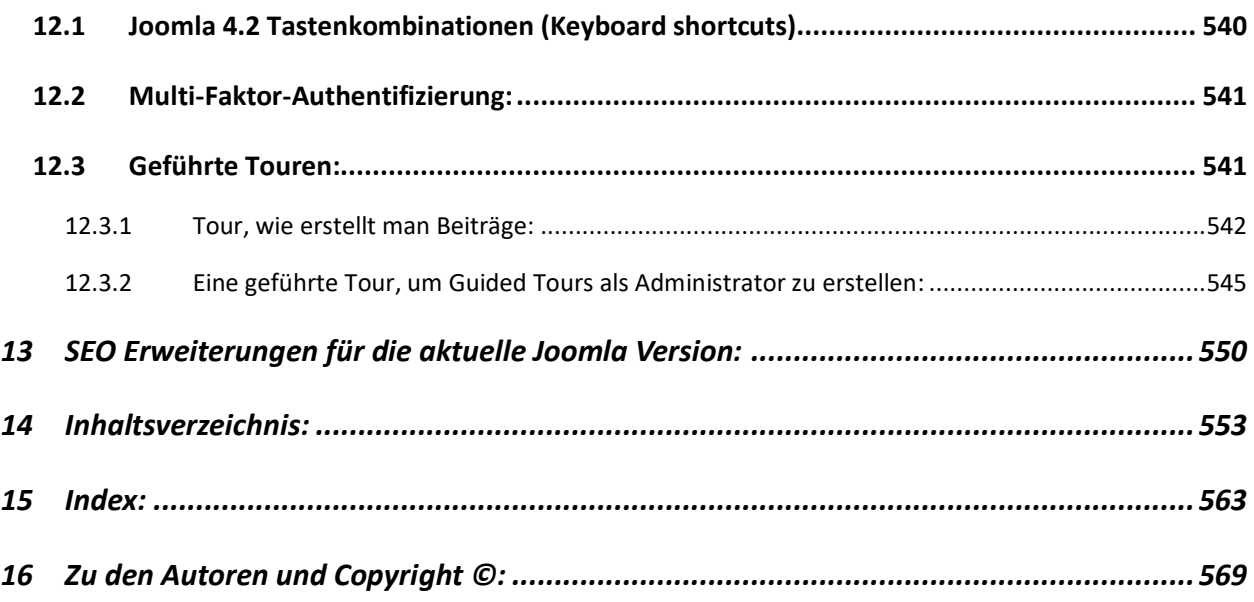

#### <span id="page-44-0"></span>15 Index:

### $\mathbf{A}$

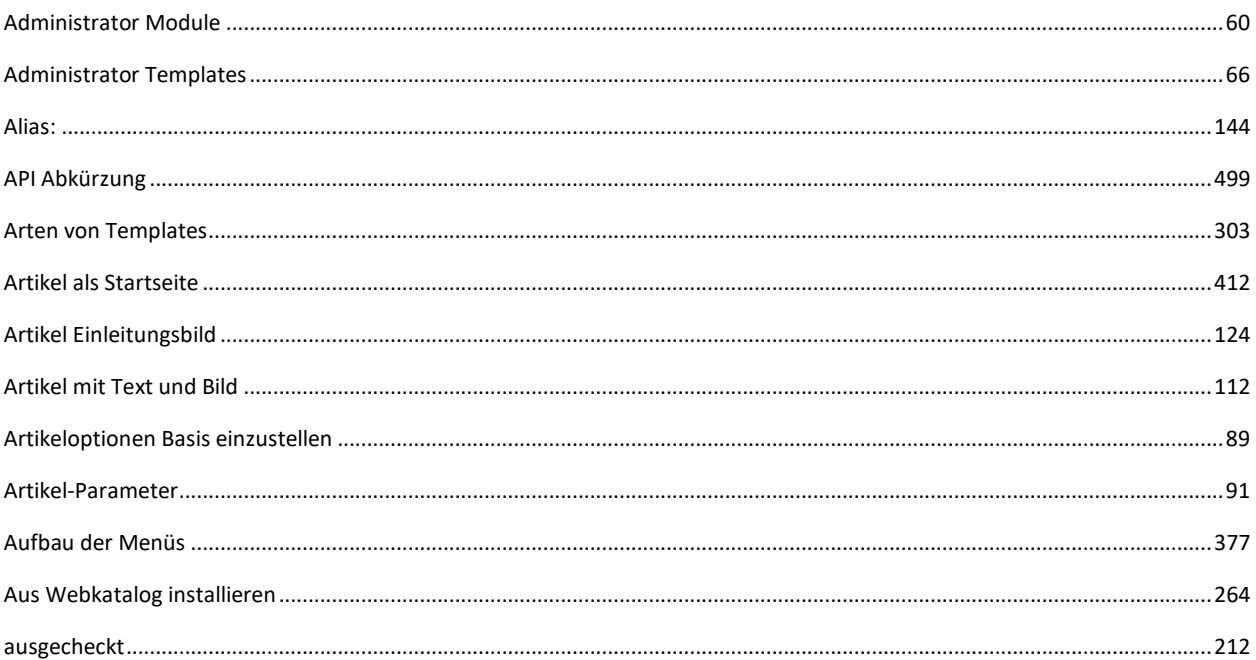

### $\bf{B}$

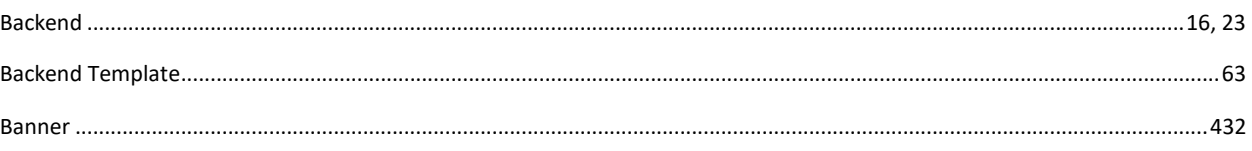

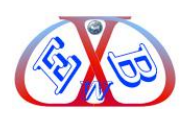

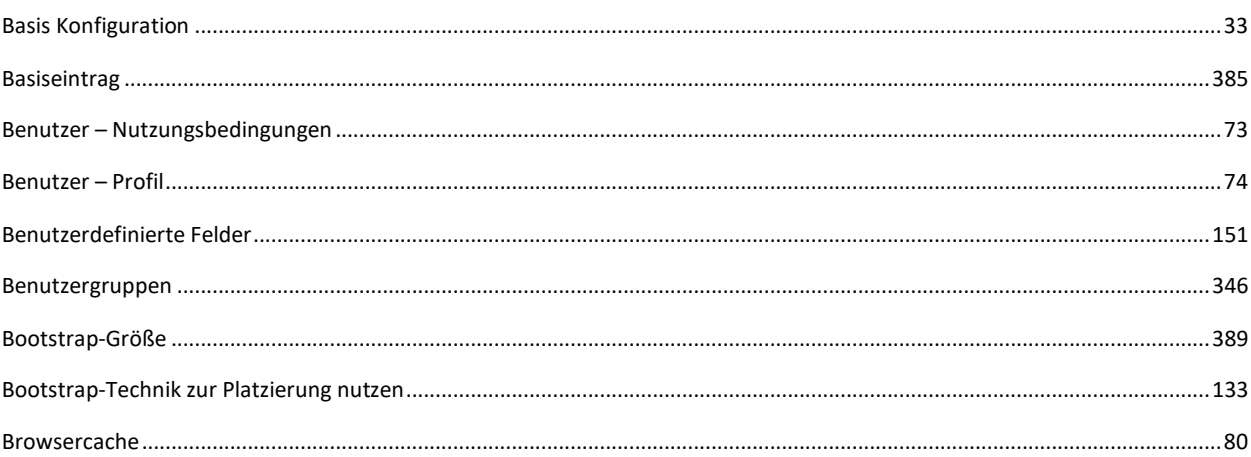

# $\mathbf C$

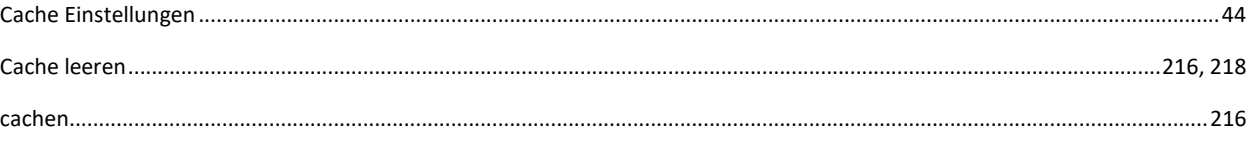

# $\mathbf{D}$

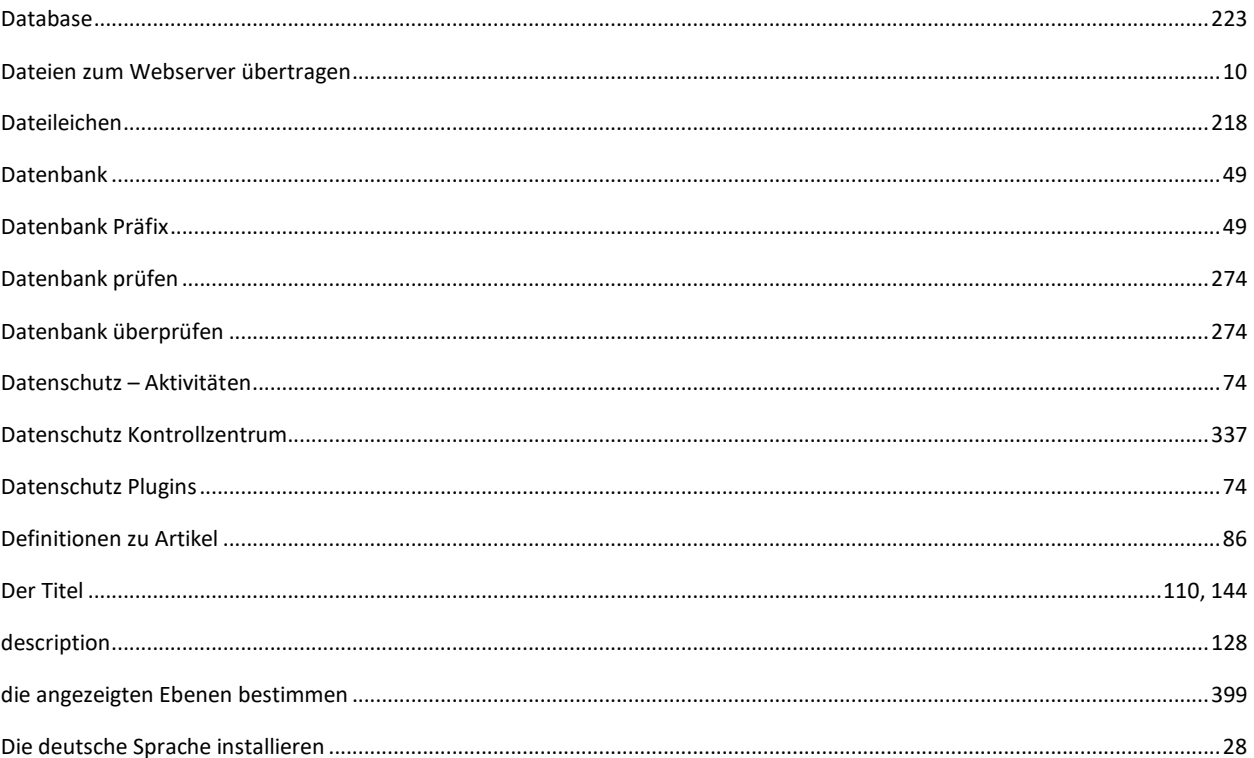

# $\bf{E}$

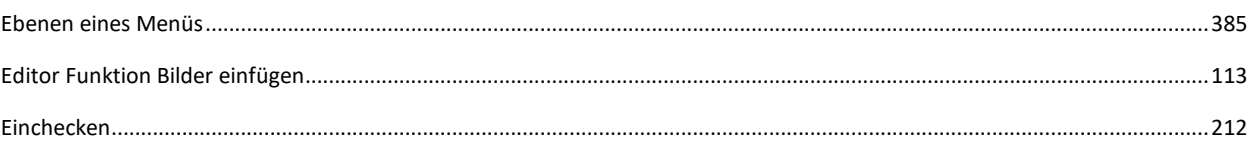

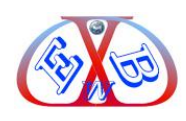

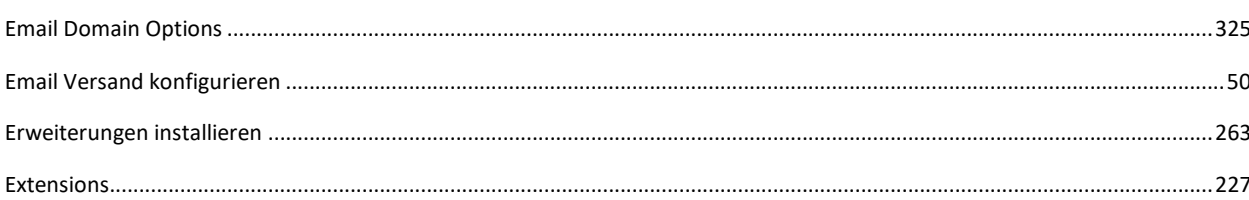

# $\mathbf{F}$

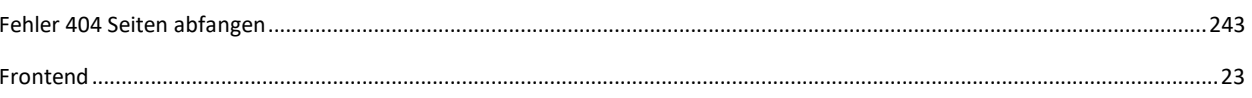

# $\mathbf G$

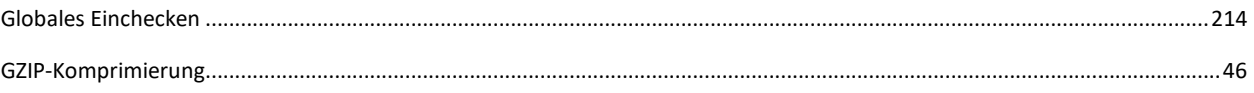

# $H$

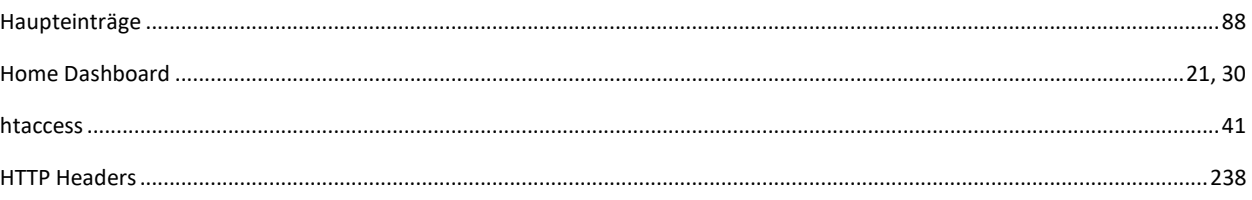

# $\mathbf I$

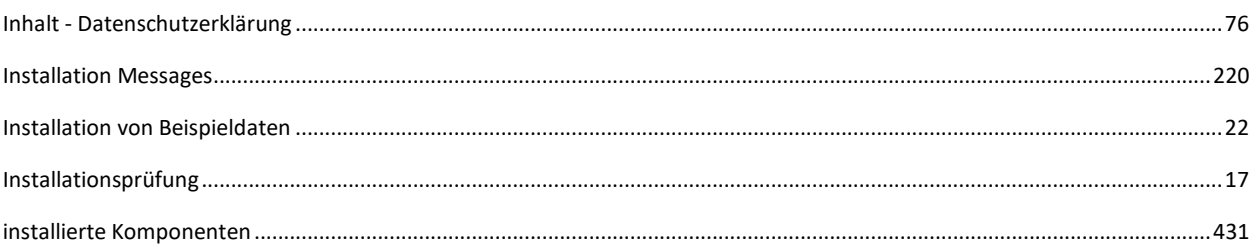

# $\mathbf{J}$

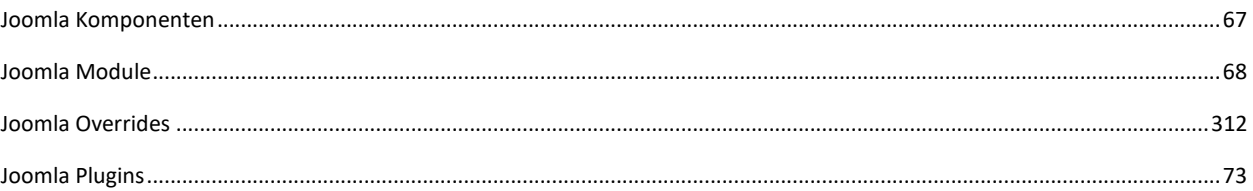

# $\mathbf K$

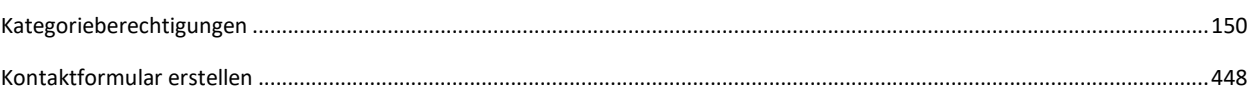

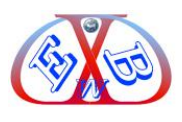

### $\boldsymbol{\mathrm{M}}$

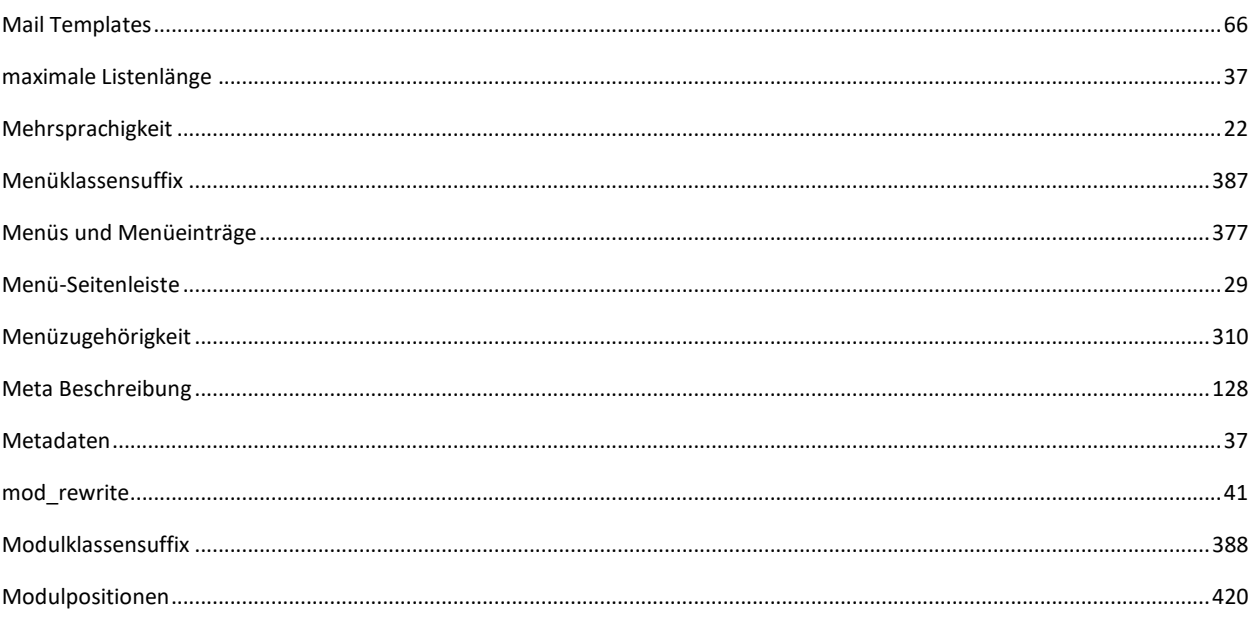

# $\bf{0}$

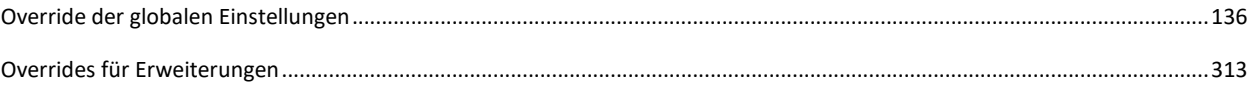

# $\mathbf P$

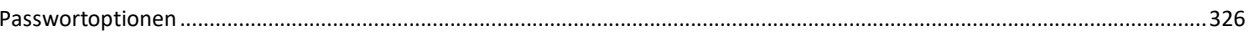

# $\overline{\mathbf{R}}$

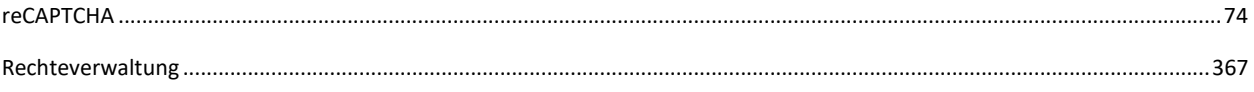

# $\mathbf S$

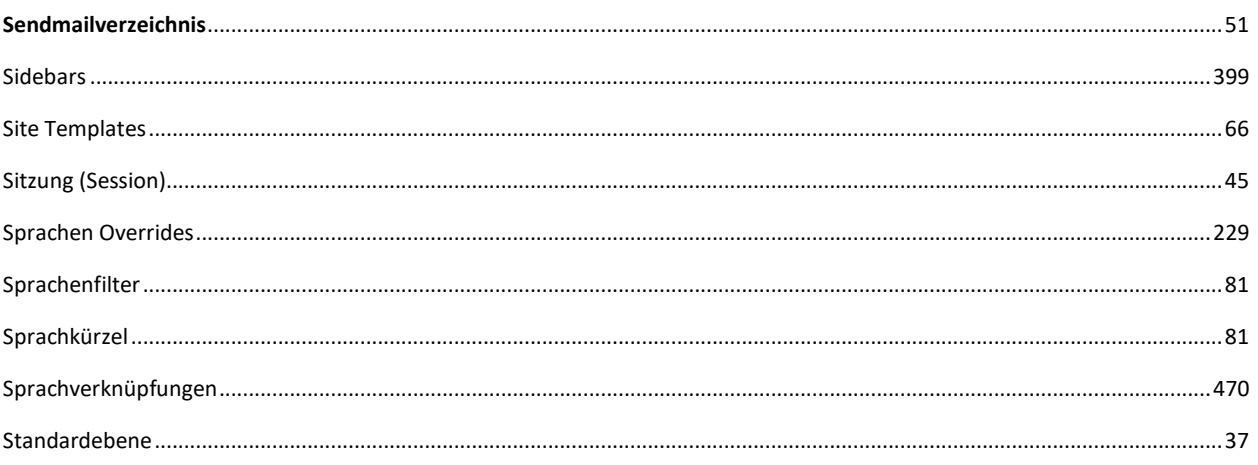

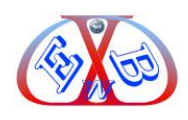

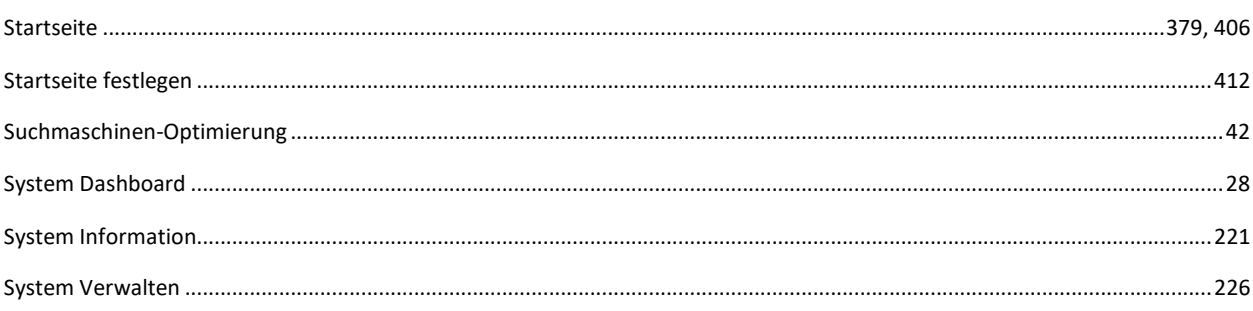

### T

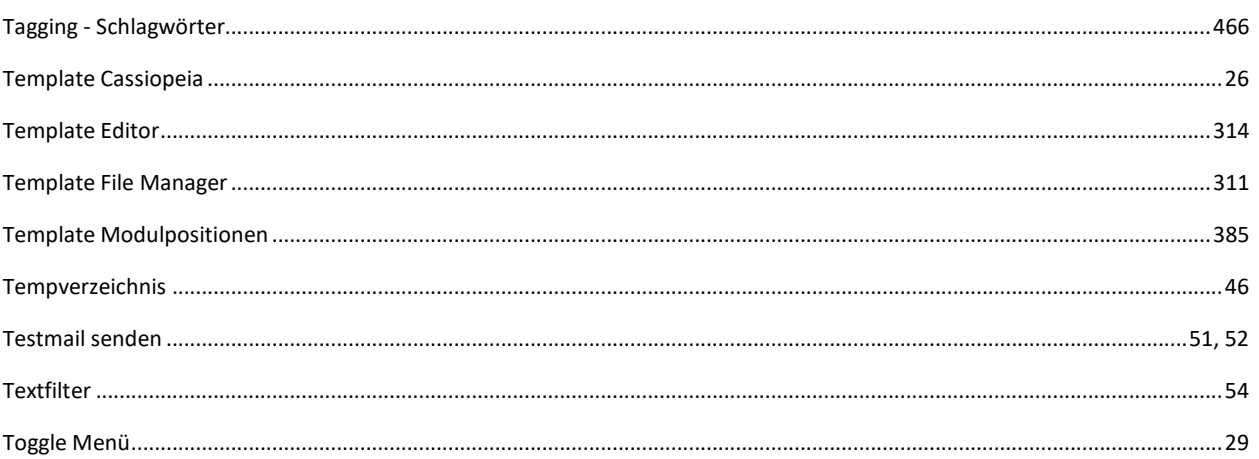

# $\overline{\mathbf{U}}$

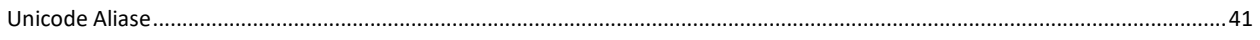

# $\overline{\mathbf{V}}$

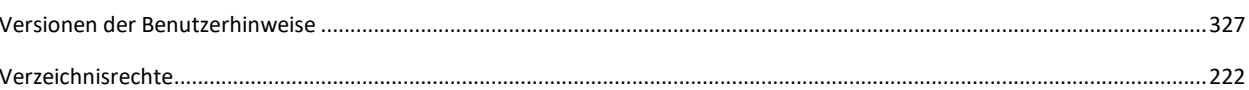

#### W

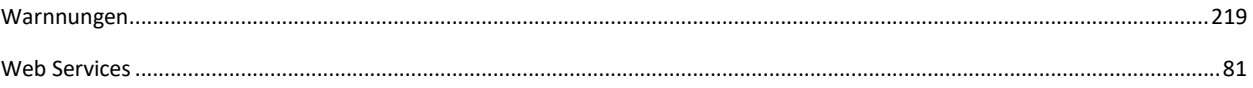

# $\mathbf{Z}$

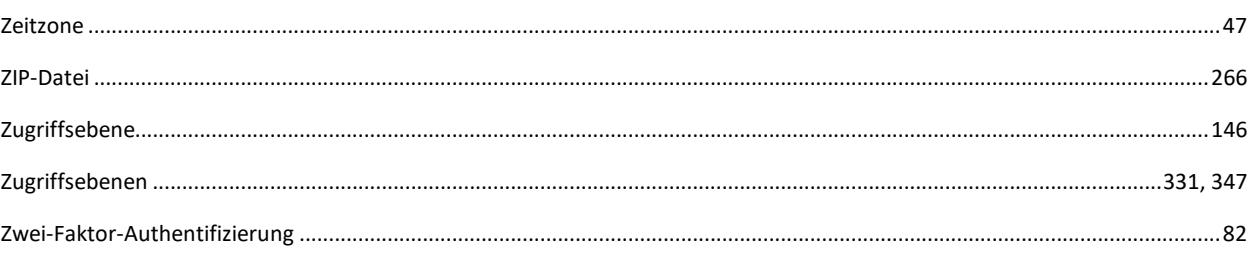

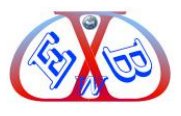

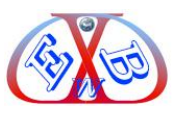

#### <span id="page-50-0"></span>**16 Zu den Autoren und Copyright ©:**

#### **Karl-Heinz Derhake:**

Der Autor Karl-Heinz Derhake hat mehr als zwanzig Jahre Erfahrung im Projekt Management in den Bereichen Hardware- Computer- Softwareentwicklung, und staatliche Sicherheitstechnologien. Seit mehr als acht Jahren setzt er seine Projekterfahrungen mit Content Management Systemen in praktische Handbücher um. Er berät Firmen und Staaten in der Umsetzung von Internet- und Sicherheitsprojekten.

\_\_\_\_\_\_\_\_\_\_\_\_\_\_\_\_\_\_\_\_\_\_\_\_\_\_\_\_\_\_\_\_\_\_\_\_\_\_\_\_\_\_\_\_\_\_\_\_\_\_\_\_\_\_\_\_\_\_\_\_\_\_\_\_\_\_\_\_\_\_\_\_\_\_\_\_\_\_\_\_\_\_\_\_\_\_\_\_\_\_\_\_\_\_\_\_\_\_\_\_\_\_\_

#### **Jan Derhake:**

Er ist verantwortlich für Layout und Gestaltung.

#### **Caren Pott:**

Lektorat Bei Fragen stehen wir Ihnen gerne mit Rat und Tat zur Verfügung. Ihr EasyBay-Web Team

Copyright © EasyBay-Web Ltd. Karl-Heinz Derhake.

Alle Rechte vorbehalten.

Dieses E-Book darf - auch auszugsweise - nicht ohne die schriftliche Zustimmung des Autors kopiert werden. Alle Zuwiderhandlungen werden unnachgiebig verfolgt.

Haftungsausschluss: Die Inhalte dieser Publikation wurden sorgfältig recherchiert, aber dennoch haftet der Autor nicht für die Folgen von Irrtümern, mit denen der vorliegende Text behaftet sein könnte.